DB2 通用数据库版本 8.1.4

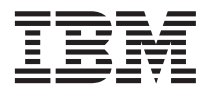

# 发行说明(版本 8.1.4)

版本 8.1.4

DB2 通用数据库版本 8.1.4

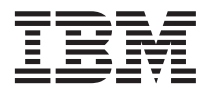

# 发行说明(版本 8.1.4)

版本 8.1.4

# **目录**

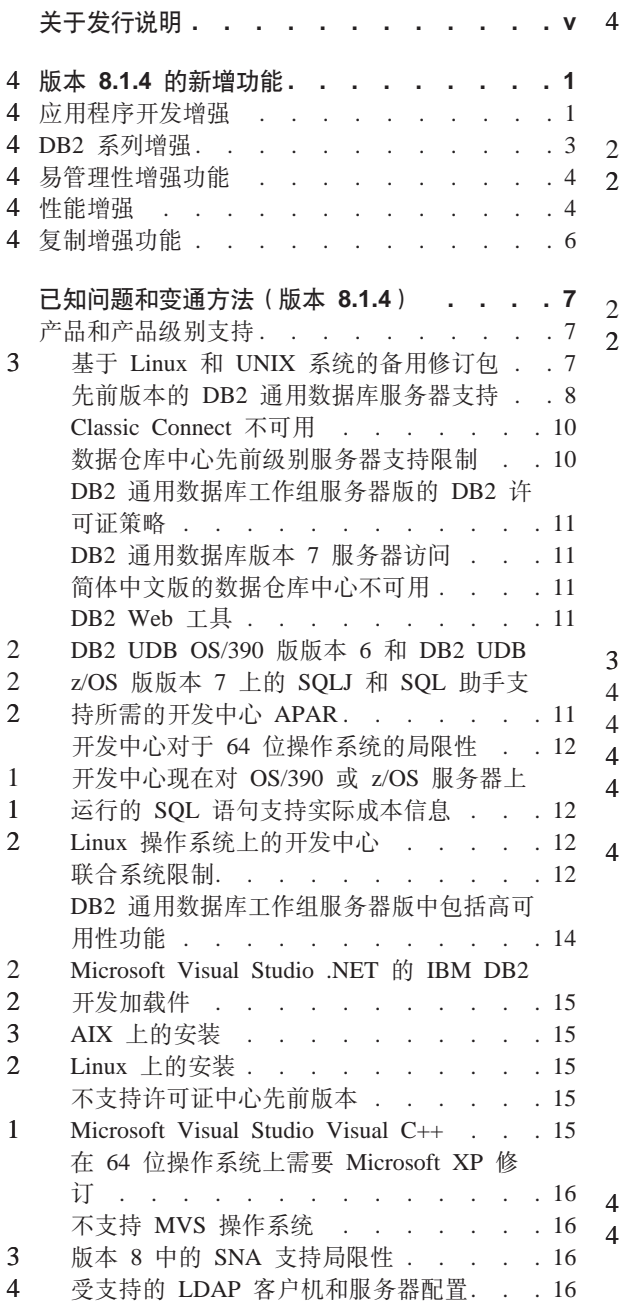

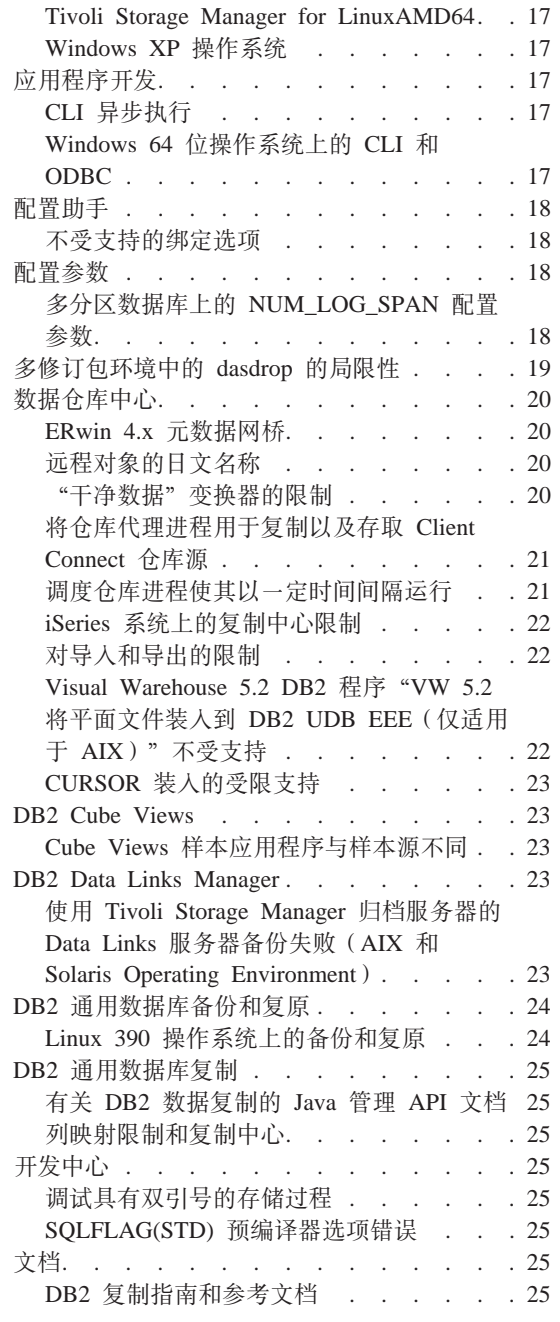

2 2

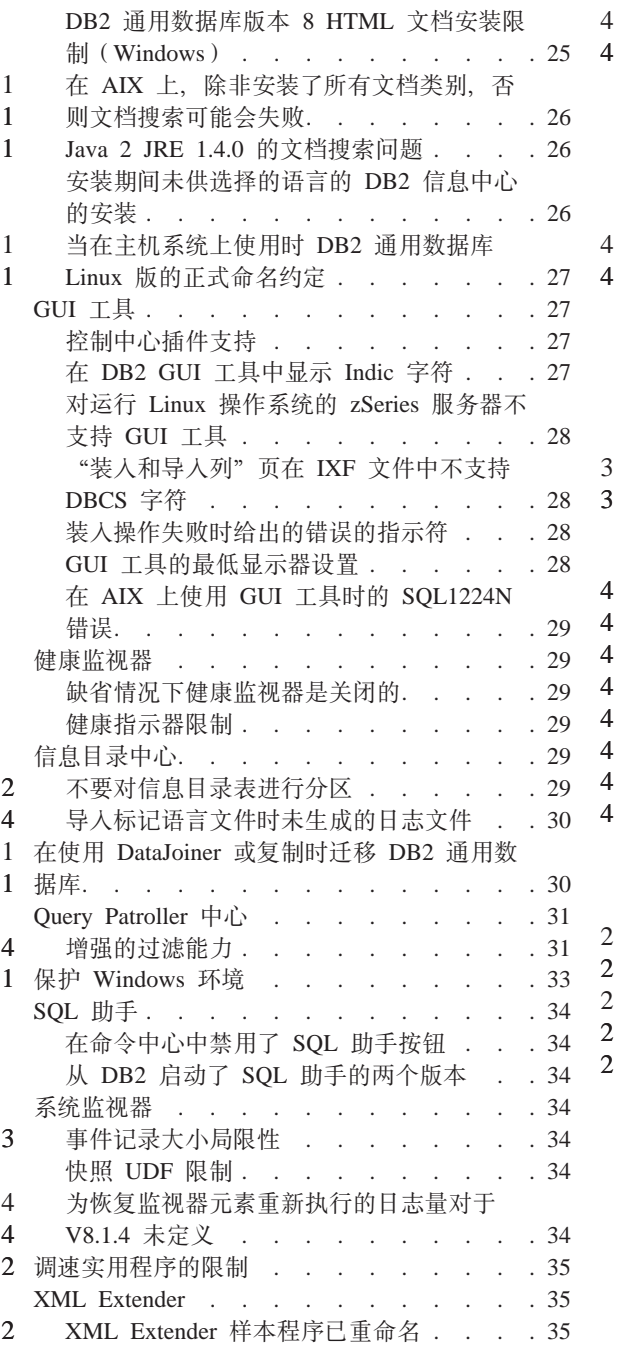

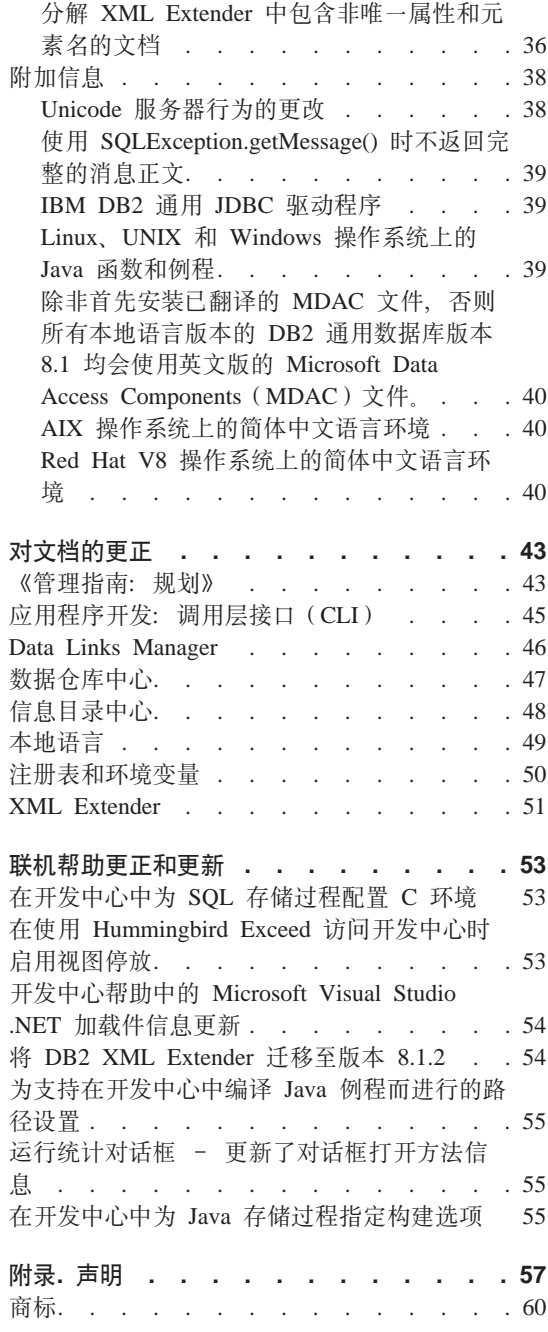

# <span id="page-6-0"></span>关于发行说明

**Z]:**

此发行说明中包含与以下 DB2<sup>®</sup> 版本 8 产品有关的最新信息:

DB2 Universal Database™ 个人版 DB2 诵用数据库工作组服务器版 DB2 通用数据库工作组服务器无限制版 DB2 通用数据库企业服务器版 DB2 个人开发者版 DB2 通用开发者版 DB2 仓库管理器 DB2 Warehouse Manager Sourcing Agent for z/OS™ DB2 Data Links Manager DB2 Net Search Extender DB2 Spatial Extender DB2 Intelligent Miner™ Scoring DB2 Intelligent Miner Modeling DB2 Intelligent Miner Visualization DB2 Connect™ 应用程序服务器版 DB2 Connect 企业版 DB2 Connect 个人版 DB2 Connect 无限制版 DB2 Query Patroller

# 结构:

本发行说明分为以下四部分: • 第一部分重点说明该发行版中的新增功能。 • 第二部分包含发布时已知的影响先前列示的产品的问题、局限性和变通方法的 详细信息,请阅读这些说明,以熟悉与 DB2 产品系列的此发行版相关的任何已 知的未解决问题。 • 第三部分包含对先前发行的 HTML、PDF 和印刷文档的更正。 • 第四部分包含对产品 GUI 工具帮助中所提供信息的更正和更新。 最新版本的"DB2 信息中心"(通过浏览器来访问)中提供了最新的文档,在下面 的"附加资源"部分提供了用于下载最新文档的 URL。 "DB2 信息中心"文档中的修订标记指示自从首次提供版本 8.1 的 PDF 信息以 来已添加或更改的文本。竖条(1)指示第一次发布版本 8.1 时添加的信息。数字指 示符(例如, 1 或 2)指示该信息是为以相同编号结束的修订包或级别而添加的。  $\emptyset$ 如, 1 表示在修订包 1 中添加或更改信息, 2 表示为版本 8.1.2 更改信息。 3 3 3 3 3 3 3 1 1 1 1 1 1

发布修订包 1 时, 更新了 Data Links Manager Administration Guide and *Reference* (PDF 格式, 书号 SC27-1221-01), 可从 DB2 支持站点下载它: http://www.ibm.com/software/data/db2/udb/winos2unix/support

# **d|J4:**

1 1 1

> 可以通过从以下 IBM 软件站点下载来获取有关 DB2 Life Sciences Data Connect 产品的文档:

http://www.ibm.com/software/data/db2/lifesciencesdataconnect/

如果想要查看采用 HTML 格式的 DB2 文档, 则可以从 <http://publib.boulder.ibm.com/infocenter/db2help/> 在线访问 "DB2 HTML 信息中心"。 或者, 如果想在系统上安装"DB2 HTML 信息中心", 则可以从同一站点下载 *DB2 HTML* 文档 CD-ROM 映像。每个发行版都对 DB2 HTML 文档进行了更新。 有关最新的文档, 请在线访问"DB2 HTML 信息中心", 或者下载 DB2 HTML 文 档 CD-ROM 映像以便安装在您的系统上。PDF 文档的更新不是很频繁。

下列站点提供了有关 DB2 开发中心和 DB2 z/OS 版的更多信息: <http://www.ibm.com/software/data/db2/os390/spb/>#

有关 DB2 产品系列的最新信息, 可通过免费预订 DB2 Magazine 来获得。该杂志 的在线版本是在 http://www.db2mag.com 网站上提供的; 有关申请预订的指示信息 也公布在此站点上。

# 4 版本 8.1.4 的新增功能

 $\overline{4}$ 本节提供了 DB2 通用数据库版本 8.1.4 的可用的增强功能的概述,有关这些新功 能的详细信息可在"DB2 信息中心"中版本 8.1.4 的发行信息下面找到。如果没  $\overline{4}$ 有安装版本 8.1.4. 则可以在 http://publib.boulder.ibm.com/infocenter/db2help/ 中访  $\overline{4}$  $\overline{4}$ 问此信息。

4 应用程序开发增强

<span id="page-8-0"></span> $4.1$ 

 $\overline{4}$ 

 $\overline{4}$  $\overline{4}$ 

 $\overline{4}$ 

4

 $\overline{4}$ 

 $\overline{4}$ 

 $\overline{\mathcal{A}}$ 

 $\overline{4}$ 

 $\overline{4}$ 

 $\overline{4}$ 

 $\overline{\mathcal{A}}$ 

 $\overline{4}$ 

 $\overline{4}$ 

 $\overline{4}$ 

 $\overline{4}$ 

 $\overline{4}$ 

 $\overline{4}$ 

 $\overline{4}$ 

 $\overline{4}$ 

 $\overline{4}$ 

 $\overline{4}$ 

 $\overline{4}$ 

 $\overline{4}$ 

 $\overline{4}$ 

 $\overline{4}$ 

 $\overline{4}$ 

DB2 CLI/ODBC 应用程序的 KEEPDYNAMIC 支持

客户机上的 DB2 CLI/ODBC 应用程序现在可以利用服务器 (具有 DB2 UDB z/OS 版和 OS/390 版版本 7 及更新版本) 上的 KEEPDYNAMIC 功 能。

DB2 CLI 动态可滚动游标支持

当访问具有 DB2 UDB z/OS 版版本 8.1 及更新版本的服务器时, 动态可 滚动游标现在在 DB2 CLI 中受支持。

CLI LOAD 全选择支持

增强了 CLI LOAD 实用程序以支持 INSERT 语句上的全选择。此功能允 许您从表中装入数据并执行 INSERT 语句一次而不是多次, 当使用 VALUES 子句时就可能会要求执行多次。

# CLI/ODBC 配置关键字 RETURNOLEDBCHARASWCHAR

缺省情况下, 对于 DB2 UDB 版本 8.1.2, IBM DB2 OLE DB 提供程序 将 CHAR、VARCHAR、LONG VARCHAR 和 CLOB 数据描述为 DBTYPE\_WSTR, CLI/ODBC 配置关键字 OLEDBRETURNCHARASWCHAR 允许您更改此缺省值以将先前说明的字 符数据类型报告为 DBTYPE STR。

从 SQL 数据更改操作检索的结果集 在 DB2 版本 8.1.4 中, 可以使用 SELECT 和 SELECT INTO 语句来从 嵌入在 FROM 子句中的 SOL 数据更改操作 (INSERT、UPDATE 和 DELETE)中检索结果集。

针对全选择的已搜索 INSERT, UPDATE, DELETE 和 MERGE 语句

对于 DB2 版本 8.1.4, 可以对全选择的结果发出已搜索 INSERT、UPDATE、DELETE 和 MERGE 语句。

修改 SQL 表函数中的 SQL 数据的 SQL 语句支持

DB2 现在支持使用 SQL 语句, 该语句修改 SQL 表函数主体中的数据。

# **wC}Lh\*T}LD EXECUTE X(**

对于 DB2 版本 8.1, 例程级别 EXECUTE 权限需存在以确保安全且确保 能管理例程的使用。需要下列权限用户才能成功调用例程(方法、存储过 程或用户定义函数)。对从先前版本迁移至 DB2 版本 8.1 的所有例程的 EXECUTE 权限已被授予 PUBLIC。数据库管理员可以使用 GRANT 和 REVOKE 命令来管理对这些例程的 EXECUTE 特权。

将成为例程的调用者的任何用户至少必须具有下列权限之一:

- 对例程的 EXECUTE 特权
- SYSADM 或 DBADM 权限

例程的定义者(发出 CREATE 语句以注册例程的用户)必须具有下列权限  $\dot{z}$   $-$ :

• 对例程的 EXECUTE 特权

• SYSADM 或 DBADM 权限

对例程具有 EXECUTE WITH GRANT OPTION 特权 (除非显式取消了 该特权, 否则这句括例程定义者), 具有 SYSADM 或 DBADM 权限的 任何用户必须显式地将例程的 EXECUTE 授予 PUBLIC 或授予将是例程 调用者的用户的授权标识。当将例程的 EXECUTE 特权授予 PUBLIC 时 应十分小心,因为这允许任何数据库用户调用该例程。

程序包的所有者(或与例程相关联的程序包的所有者), 或者具有 SYSADM 或 DBADM 权限的任何用户必须将程序包的 EXECUTE 授予 例程定义者。程序包所有者是执行 BIND 命令以将例程程序包绑定至数据 库的用户 (或者在 OWNER 预编译 / 绑定选项中指定的用户, 如果此选项 被覆盖的话)。当绑定完成时, 程序包所有者就具有对绑定的程序包的 EXECUTE WITH GRANT 权限。当调用例程时, 会针对 EXECUTE 与该 例程相关联的程序包的定义者 (不是调用者) 权限检查运行该例程的权 限。因此, 定义者的角色是代表一个授权标识来封装(运行与例程相关联 的程序包的)特权并成为一个用户, 该用户能够将 EXECUTE 特权授予需 要调用该例程的用户。要确定哪些用户将是例程的调用者、需要考虑如何 调用例程。

可从命令窗口调用例程, 或将例程嵌入到应用程序中。对于方法和 UDF, 例程引用将嵌入到另一个 SQL 语句中, 而过程是通过使用 CALL 语句调 用的。对于应用程序中的动态 SOL、调用者是紧挨着较高级别的例程或应 用程序(包含例程调用)的运行时授权标识(但是,此标识还取决于与较 高级别的例程 / 应用程序绑定的 DYNAMICRULES 选项)。对于静态 SOL, 调用者是包含对例程的引用的程序包的 OWNER 预编译 / 绑定选项 的值。这些用户将需要对例程的 EXECUTE 权限。

<span id="page-10-0"></span>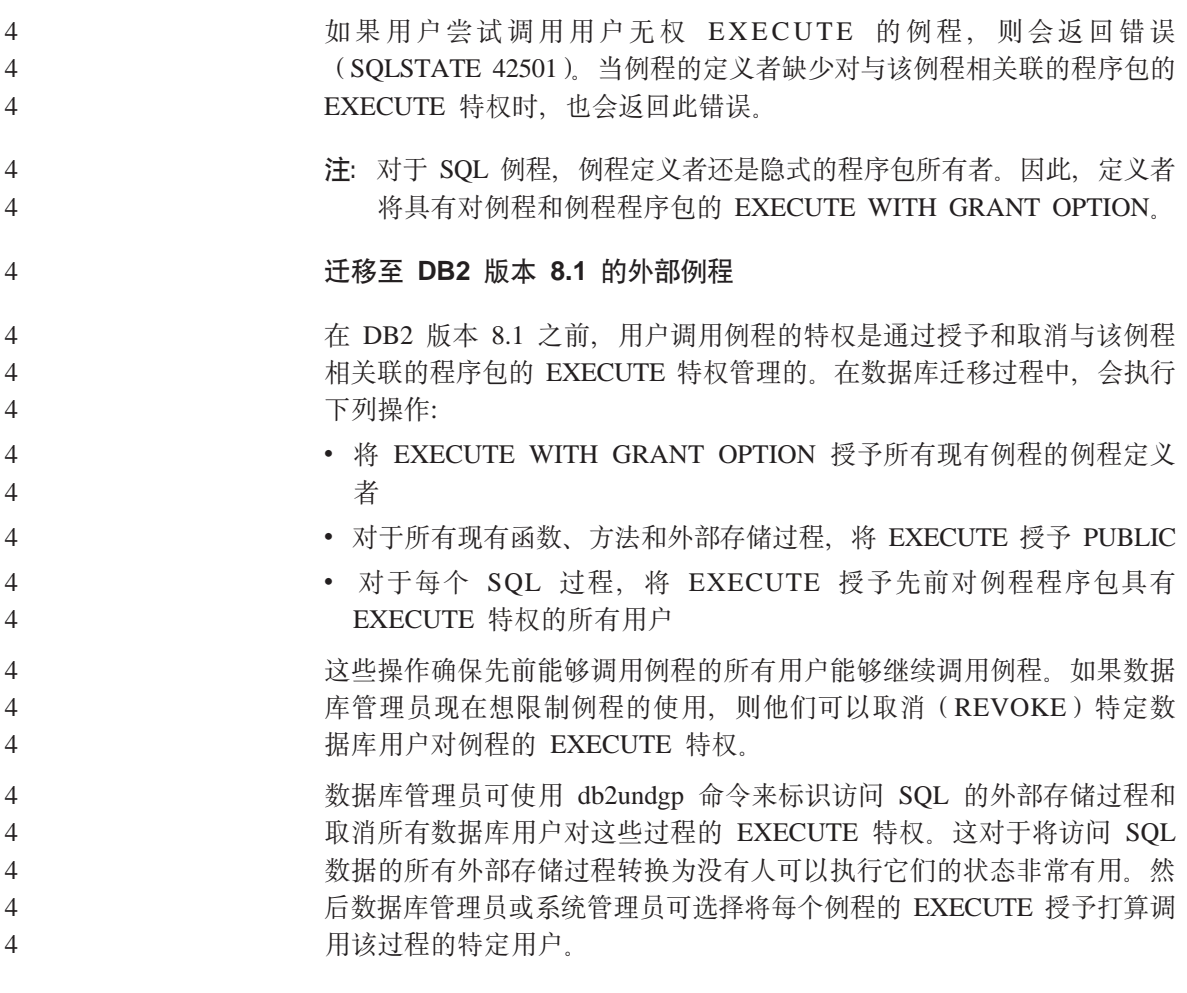

#### **DB2 系列增强** 4 4

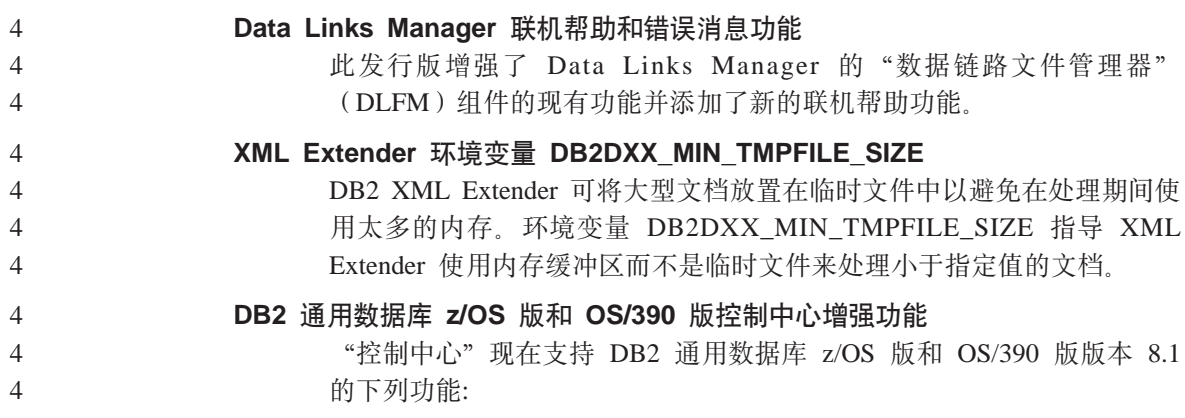

<span id="page-11-0"></span>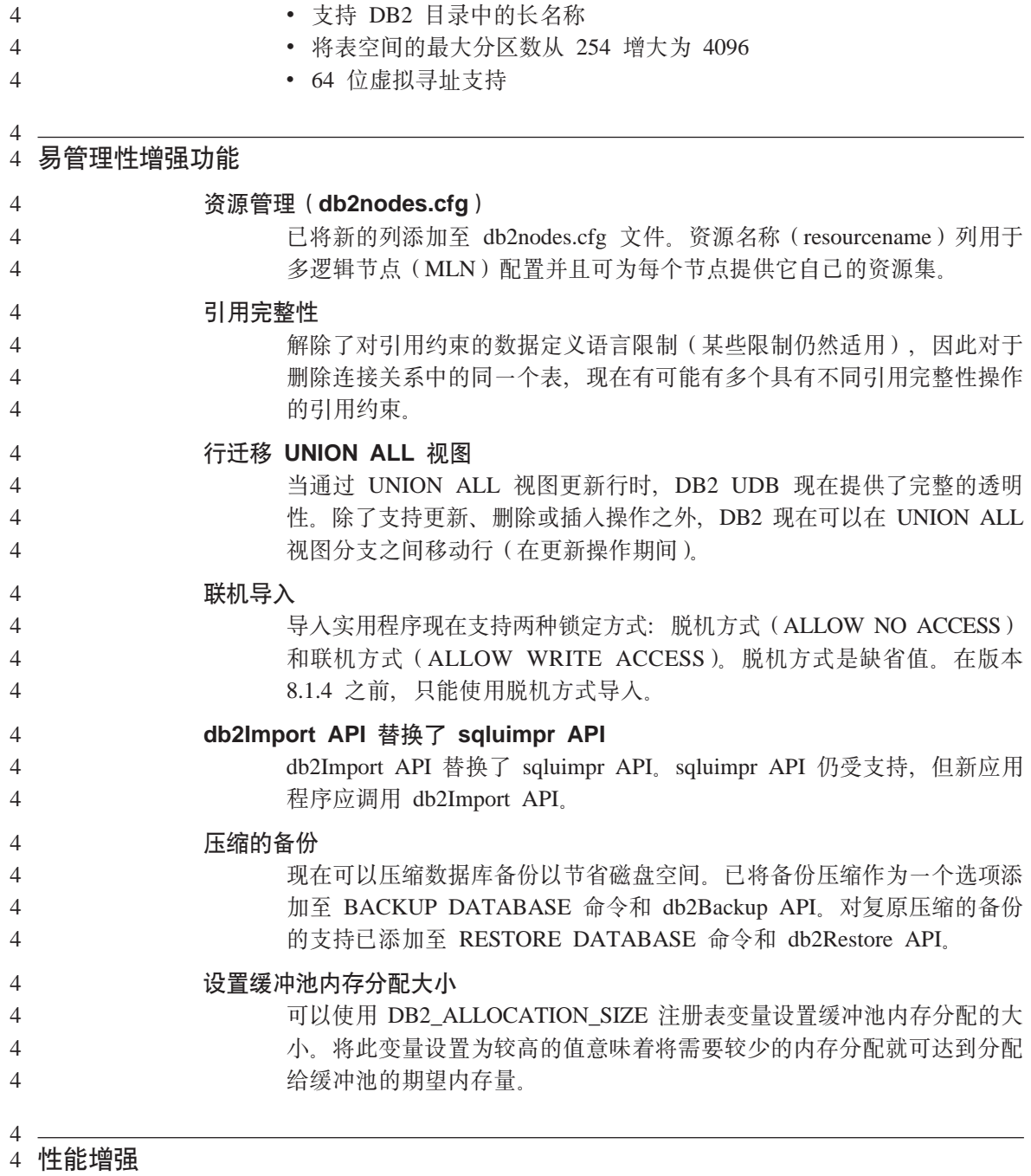

- **6':/m**
- 4 4

范围群集表提供了对数据的快速直接存取。

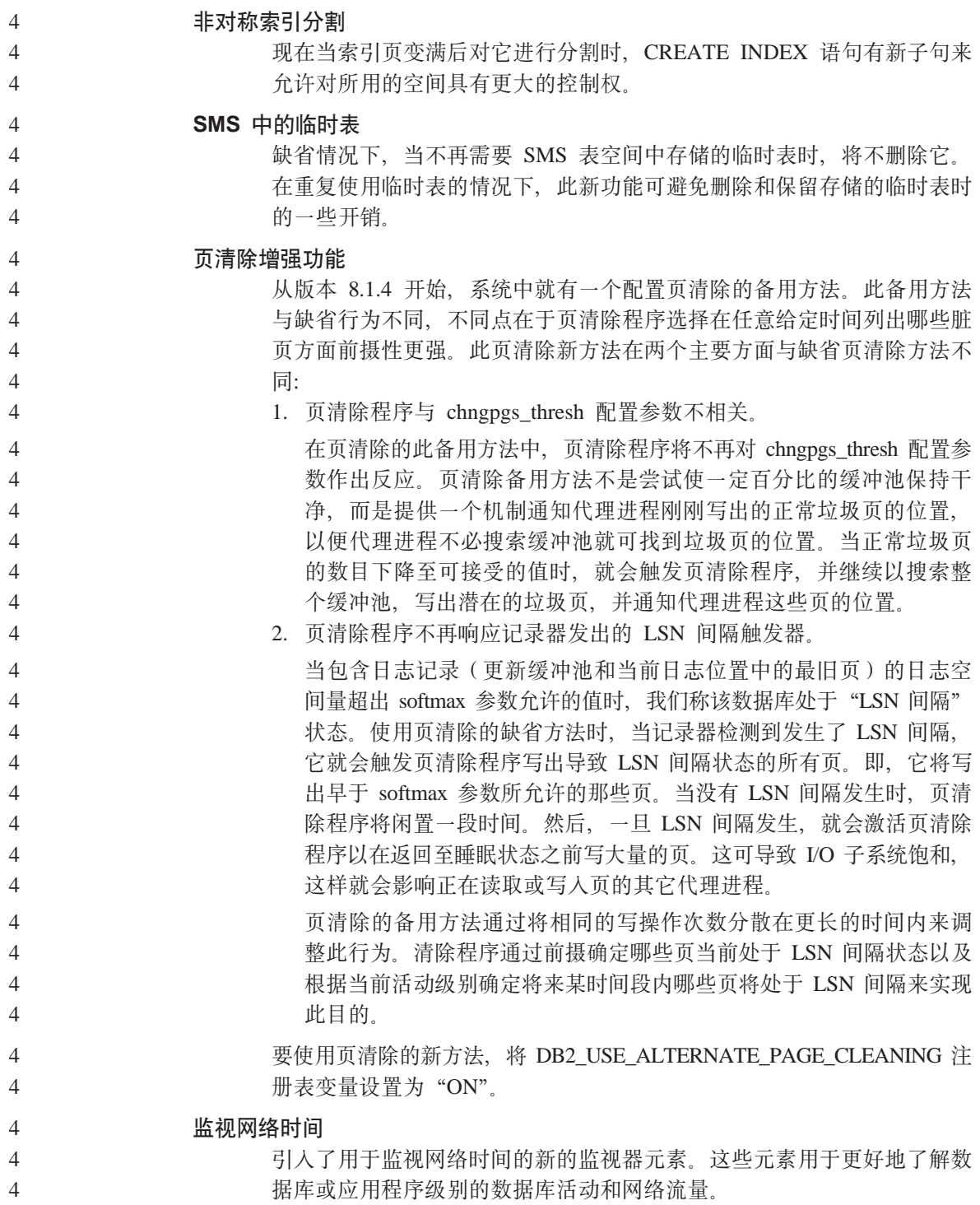

<span id="page-13-0"></span>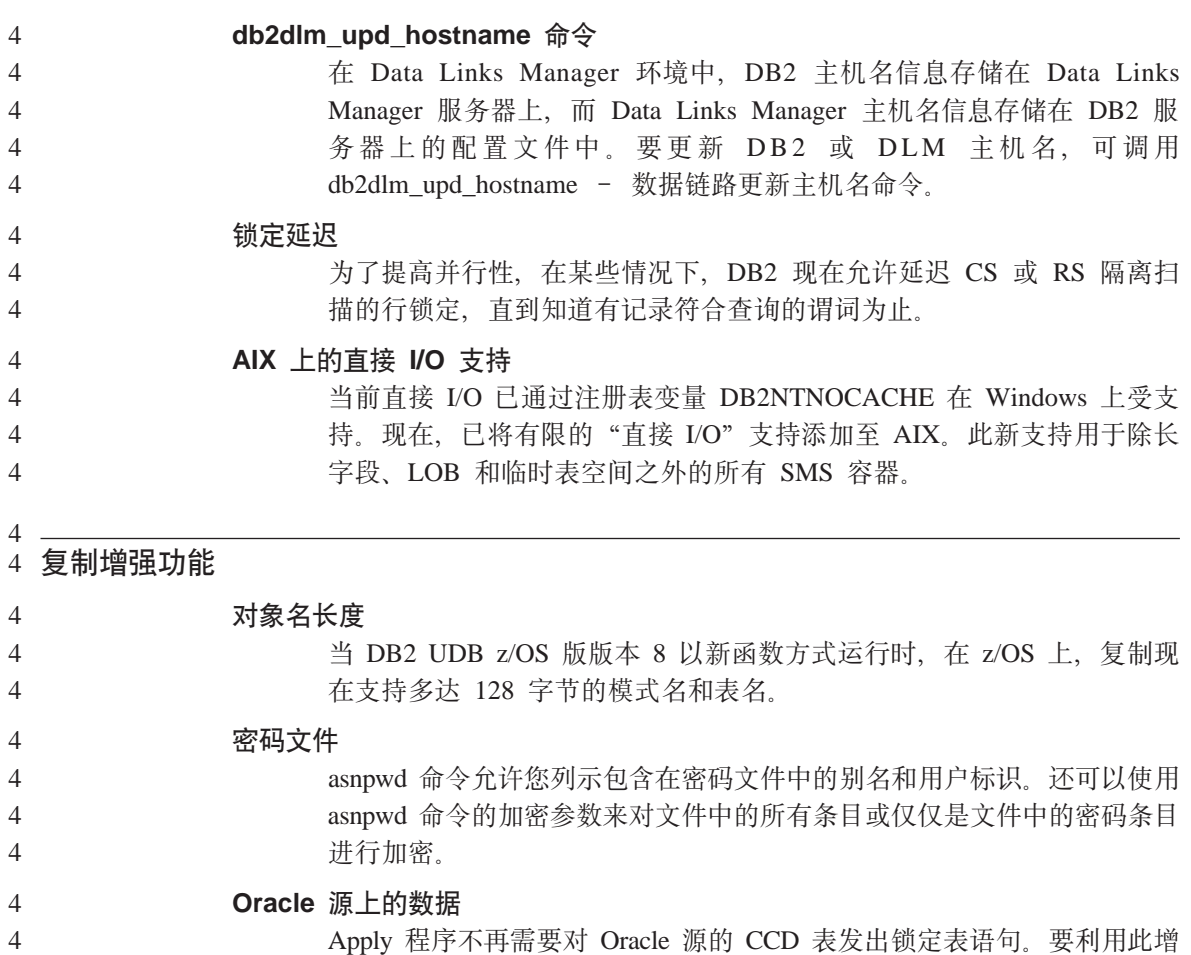

强功能, 必须迁移 Oracle 源的任何现有注册和预订。

# <span id="page-14-0"></span>**Q\*JbMd(=((f> 8.1.4)**

下面是 DB2® Universal Database 版本 8.1.4 的当前已知限制、问题和变通方法。 本节中的信息仅适用于 DB2 Universal Database™ 版本 8.1.4 发行版及其支持产品。 任何局限性和限制既可能适用于也可能不适用于该产品的其它发行版。

产品和产品级别支持

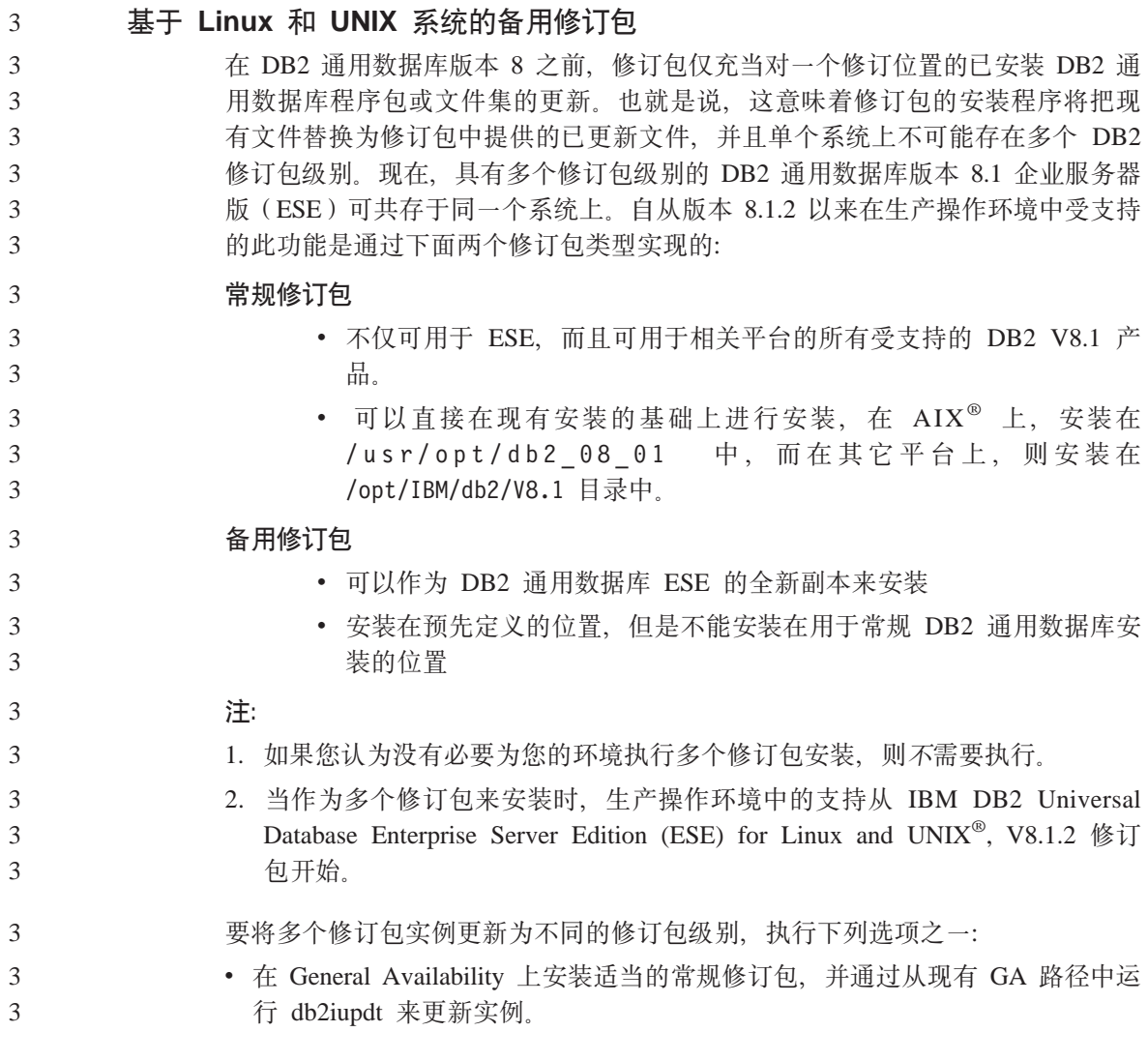

<span id="page-15-0"></span>• 将适当的备用修订包安装到它自己的唯一路径中, 并通过从此路径中运行 db2iupdt 来更新实例。 3 3

> 有关下载"备用修订包"的进一步信息, 请访问 IBM® 支持站点, 网址为 <http://www.ibm.com/software/data/db2/udb/winos2unix/support>.

# **H0f>D DB2 (C}]b~qw'V**

如果要在将所有 DB2 通用数据库服务器迁移至版本 8 之前将 DB2 通用数据库客 户机系统迁移至版本 8, 则有若干限制和局限性。

对于要使用版本 7 服务器的版本 8 客户机, 需要在版本 7 服务器上配置并启用 使用 DRDA® 应用程序服务器功能。有关如何执行此操作的信息, 参阅版本 7 的 《安装与配置补遗》。不能从 DB2 通用数据库版本 8 客户机访问 DB2 Connect™ 版本 7 服务器

当从版本 8 客户机访问版本 7 服务器时, 没有可用于下列各项的支持:

- 下列数据类型:
	- 大对象 (LOB) 数据类型
	- 用户定义的单值类型
	- DATALINK 数据类型

DATALINK 数据类型允许您管理非关系存储器中的外部数据. DATALINK 数 据类型引用物理地驻留在"DB2 通用数据库"外部的文件系统上的文件。

- 下列安全性功能:
	- 认证类型 SERVER\_ENCRYPT

SERVER\_ENCRYPT 是对密码加密的一种方法。加密的密码与用户标识结合 使用来对用户进行认证。

– 更改密码

不能从版本 8 客户机更改版本 7 服务器上的密码。

- 下列连接和通信协议:
	- 需要 ATTACH 而不是连接的实例请求
		- 不支持从版本 8 客户机向版本 7 服务器执行 ATTACH。
	- 除 TCP/IP 之外的网络协议。

(SNA. NetBIOS. IPX/SPX 及其它)

- 下列应用程序功能和任务:
	- 除 ODBC/JDBC 之外的所有应用程序的 DESCRIBE INPUT 语句

要支持运行 ODBC/JDBC 应用程序 (访问版本 7 服务器) 的版本 8 客户机, 将 DESCRIBE INPUT 支持的修订应用到需要此类型访问的所有版本 7 的服 务器。此修订与 APAR IY30655 相关联。使用任何 DB2 通用数据库文档集 (PDF 或 HTML)中的"联系 IBM"信息来了解如何获得与 APAR IY30655 相关联的修订。

DESCRIBE INPUT 语句可增强性能和可用性, 它允许应用程序请求程序获得 已准备的语句中输入参数标记符的描述。对于 CALL 语句, 这包括与存储过 程的 IN 和 INOUT 参数相关联的参数标记符。

– 两阶段落实

在使用涉及版本 8 客户机的协调事务时, 版本 7 服务器不能用作事务管理器 数据库; 而且在版本 8 服务器可能作为事务管理器数据库时, 版本 7 服务器 不能参与协调事务。

- XA 兼容事务管理器

使用版本 8 客户机的应用程序不能使用版本 7 服务器作为 XA 资源。这包 括 WebSphere®、Microsoft® COM+/MTS、BEA WebLogic 以及作为事务管 理安排一部分的其它产品。

- 监视
- 可由客户机对服务器启动的实用程序
- 大小大于 32 KB 的 SQL 语句

对于版本 8 工具使用版本 7 服务器,有类似的局限性和限制。

以下版本 8 GUI 工具、产品和"中心"仅支持版本 8 服务器:

- 控制中心
- 开发中心

1

- 健康中心 ( 包括此中心的 Web 版本)
- 不确定事务管理器
- 信息目录中心 (包括此中心的 Web 版本)
- $\cdot$  日志
- 许可证中心
- 卫星管理中心
- Spatial Extender
- 任务中心
- 工具设置

以下版本 8 工具支持版本 7 服务器 (有一些限制):

- <span id="page-17-0"></span>• 命令中心 (包括此中心的 Web 版本)
	- "命令中心"不支持脚本的保存、导入和调度。
- 数据仓库中心
- 复制中心
- "配置助手"的导入 / 导出配置文件功能
- SQL 助手
- Visual Explain

通常, 对于版本 7 和更早版本的服务器, 仅从"控制中心"的导航树中启动的任 何版本 8 工具或基于此类工具的任何详细视图都不可用或不可访问。当使用版本 7 或更早版本的服务器时, 应考虑使用版本 7 工具。

# **Classic Connect 不可用**

Classic Connect 产品不可用。虽然您可以在"数据仓库"文档中和其它位置找到 Classic Connect 产品的参考, 但因为它们不再适用, 所以应忽略它们。

# 数据仓库中心先前级别服务器支持限制

对于 "DB2 通用数据库 (DB2 UDB) 企业服务器版版本 8 数据仓库中心"的先前 级别服务器支持, 存在下列局限性:

# **sTs(LOB)'V**

- 如果要在服务器上使用比"DB2 UDB 企业服务器版版本 8"更早的仓 库控制数据库, 则将不能使用 LOB。您必须将仓库控制数据库升级为正 确的级别,或将控制数据库移动到安装了"DB2 UDB 企业服务器版版 本 8" 仓库服务器的系统上, 并从该系统以本地方式使用它。
- 如果要将 LOB 在"数据仓库中心"和 DB2 之间来回移动, 则必须升 级至 "DB2 UDB 企业服务器版版本 8".

# **53xge5a9(SNA)'V**

如果使用 SNA 连接至仓库源和目标, 则必须将配置更改为在 SNA 上使 用 TCP/IP, 或使用 Windows NT® 仓库代理进程。

## **T EXPORT M LOAD 5CLrD'V**

当升级仓库代理进程时、必须也升级源目标数据库、或在仓库进程中使用 SOL Select 和 Insert 步骤来替换 EXPORT 和 LOAD 实用程序 SOL Select 和 Insert 步骤使用后跟 SELECT 和 INSERT 命令的 DELETE\* 命 令。SOL Select 和 Insert 步骤要求数据库记录所有事务。因此、SOL Select 和 Insert 步骤的效率低于 EXPORT 和 LOAD 实用程序。

# <span id="page-18-0"></span>**DB2 (C}]b\$wi~qwfD DB2 mI\$\_T**

虽然《DB2 快速入门服务器版》一书和"许可证中心"的联机工具帮助指出了因特 网许可证策略,但是它对于"DB2 通用数据库工作组服务器版"无效。如果需要因 特网用户的许可证, 则需要购买"DB2 通用数据库工作组服务器无限制版"。

# **DB2** 通用数据库版本 7 服务器访问

要从版本 8 客户机访问 Linux、UNIX 或 Windows® 操作系统上的 "DB2 通用数 据库版本 7"服务器、必须在服务器上安装版本 7 修订包 8 或更新版本并运行 **db2updv7** 命令。有关安装版本 7 修订包的指示信息,参阅版本 7 修订包 "自述 文件"和"发行说明"。

不能从 DB2 通用数据库版本 8 客户机访问 DB2 Connect 版本 7 服务器。

# 简体中文版的数据仓库中心不可用

简体中文版的"数据仓库中心"不可用。因此, 下列从属 DB2 组件在此环境中也 不可用:

- DB2 仓库管理器。
- "DB2 仓库管理器 Web 连接器"和 "DB2 仓库管理器 SAP 连接器", 取决 于 DB2 仓库管理器的安装。
- "信息目录中心", 取决于 DB2 仓库管理器的 "管理信息目录"向导组件。

# **DB2 Web 工具**

要求 DB2 Web 工具对下列语言支持的应用程序服务器符合 Servlet 2.3 规范:

- 日语
- 韩国语
- 简体中文
- 繁体中文
- 俄语

2  $\mathcal{L}$  $\mathcal{L}$ 2 2

2

 $\cdot$  波兰语

**DB2 UDB OS/390 版版本 6 和 DB2 UDB z/OS 版版本 7 上的 SQLJ 和 SQL zV'VyhD\*"PD APAR**

> 在 Windows 或 UNIX 操作系统上, 当在 DB2 通用数据库版本 8 的 "应用程序 开发"客户机上使用"开发中心"时, 需要在服务器上安装下列 APAR 才能启用 SQLJ 和 "SQL 助手" 支持:

**DB2 UDB z/OS 版版本 7** 2

已知问题和变通方法(版本 8.1.4) 11

- PQ65125 提供了用于构建 Java SQLJ 存储过程的 SQLJ 支持
- PQ62695 提供了 "SQL 助手" 支持

# <span id="page-19-0"></span>**DB2 UDB for OS/390<sup>®</sup> 版本 6**

• PQ62695 - 提供了 "SQL 助手" 支持

# 开发中心对于 64 位操作系统的局限性

"开发中心"不支持针对 64 位服务器调试 Java 存储过程、调试 SOL 存储过程 在 64 位 Windows 操作系统上受支持. OLE DB 和 XML 在 64 位服务器上不 受支持。

# 开发中心现在对 0S/390 或 z/OS 服务器上运行的 SQL 语句支持实际成本信息

现在, "DB2 开发中心"为在 DB2 通用数据库 OS/390 版和 z/OS 版版本 6 和 版本 7 上运行的 SQL 语句提供了"实际成本"信息。以下是"实际成本"信息:

• CPU 时间

2 2

- 外部格式的 CPU 时间
- CPU 时间, 以百分之一秒的整数倍来表示
- 外部格式的占有 / 锁定争用等待时间
- 整数格式的 getpage 数
- 整数格式的读  $i$ /o 数
- 整数格式的写  $i$ /o 数

此功能还允许您查看具有不同主机变量值的单个 SQL 语句的多组"实际成本"结 果.

在开发中心"创建 SOL 存储过程"和"创建 Java 存储过程"向导的用于 OS/390 和 z/OS 连接的"SQL 语句"窗口中, 提供了"实际成本"信息。要使用"实际成 本"功能,可单击上述任一"存储过程"向导中的 OS/390 和 z/OS 连接窗口中的 实际成本按钮。要使用"实际成本"功能, 必须在 DB2 OS/390 服务器上安装"存 储过程监视器程序" (DSNWSPM)。

#### **Linux** 操作系统上的开发中心  $\mathcal{D}_{\mathcal{L}}$

不能使用"开发中心"调试任何 Linux 分发 (32 位、64 位、Intel、zSeries 或 iSeries) 上运行的 Java™ 存储讨程。

# $\mathbb{R}$ 合系统限制

 $F$  **DB2** 通用数据库 Linux 版、UNIX 版和 Windows 版版本 7.2 联合数据 库的用户:

要为 DB2 通用数据库 (DB2 UDB) UNIX 版与 Windows 版版本 8 中的表和视 图创建昵称、需要在 DB2 UDB UNIX 版和 Windows 版版本 7.2 联合数据库上 应用 DB2 UDB UNIX 版与 Windows 版版本 7.2 修订包 8. 如果未在 DB2 UDB UNIX 版和 Windows 版版本 7.2 联合数据库上应用修订包 8, 则在访问昵称时将 发生错误。

# **LONG VARCHAR 和 LONG VARGRAPHIC 支持:**

联合文档指示 DB2 产品系列使用的 LONG VARCHAR 和 LONG VARGRAPHIC 数据类型是不受支持的。这并非完全准确。您可以为包含 LONG VARCHAR 和 LONG VARGRAPHIC 数据类型列的 DB2 通用数据库 Linux 版、UNIX 版和 Windows 版数据源对象创建昵称。这些远程列将映射至 DB2 通用数据库 Linux 版、UNIX 版和 Windows 版 LOB 数据类型。对于其它 DB2 产品系列、您可以 创建一个省略或改写这些数据类型的视图, 然后为该视图创建昵称。

### **WITH HOLD 游标:**

您可以对游标使用 WITH HOLD 语义, 已对昵称或在 PASSTHRU 会话中定义了 该游标。但是,如果尝试使用该语义(带有 COMMIT), 而数据源不支持 WITH HOLD 语义, 则将会接收到错误。

#### **}]4:**

1 1 1

从版本 8.1.2 开始使用 DB2 Information Integrator 关系型包装器和非关系型包装 器、于是先前不受支持的数据源也变得受支持。有关受支持的数据源的完整列 表, 请参阅 DB2 Information Integrator 的 "DB2 信息中心": 产品概述 -> 联合 系统概述 –> 数据源 –> 受支持的数据源

# **T DB2 (C}]b~qw VM M VSE fD'V:**

在版本 8.1.2 中添加了对 DB2 通用数据库服务器 VM 和 VSE 版的联合支持。

# **z7'V:**

- 通过使用 Information Integrator 支持先前不受支持的产品:
	- 通过使用 DB2 Information Integrator 关系型包装器来支持 DB2 Relational Connect.
		- 通过使用 DB2 Information Integrator 非关系型包装器来支持 DB2 Life Sciences Data Connect

## **;\'VDYw53:**

联合系统在 Windows ME 操作系统上不受支持。

# <span id="page-21-0"></span>**hC\*O~qw4f!}]4:**

"压缩"安装选项不安装对 DB2 系列或 Informix™ 数据源的必需的存取权。您必 须使用"典型"或"定制"安装才能存取 DB2 系列数据源 "定制"安装选项是 您可用来安装对 DB2 系列和 Informix 数据源的存取的唯一选项。

### **|B\*O}]bTc4(|0w:**

如果正在将联合数据库与使用 DB2 UDB 版本 8.1 或 DB2 UDB 版本 8.1 修订 包 1 创建的 DB2 通用数据库 (DB2 UDB) 版本 8.1.2 或更新版本配合使用, 则 必须使用 db2updv8 命令来更新联合数据库。

### 语法:

**►►** db2updv8 d database-name

--u—*userid—-*p—*password*-

-

如果不将数据库更新为版本 8.1.2, 则当您尝试从"控制中心"中的"联合数据库对 象"文件夹中创建包装器时将产生下列错误消息之一:

- v java.lang.NullPointerException
- [IBM][CLI Driver][DB2/NT] SOL0444N 例程 "GET WRAP CFG C" (特定名称 "SQL030325095829810")是使用库或路径 "\GET WRAP CFG C" 中的代码和 函数 "GET WRAP CFG C" 实现的, 不能访问它。原因代码: "4"。SQLSTATE=42724

### **Z\*O53}]b?<P`? DB2 5P}]4:**

当远程数据库的名称多于 8 个字符时, 需要创建数据库连接服务 (DCS)目录条  $\mathsf{H}_{+}$ 

使用 CATALOG DCS DATABASE 命令对数据库的 DCS 目录中的条目进行编目 的示例如下:

CATALOG DCS DATABASE *SALES400* AS *SALES\_DB2DB400*

其中:

#### *SALES400*

是在 CATALOG DATABASE 命令中输入的远程数据库的名称。

### **AS** *SALES\_DB2DB400*

是想要编目的目标主机数据库的名称。

### **DB2 (C}]b\$wi~qwfP|(\_ICT&\**

虽然未在主题"DB2 工作组服务器版"中明确提到,但在"DB2 通用数据库工作 组服务器版"中包括了在主题"DB2 企业服务器版"中提及的"DB2 通用数据库 企业服务器版"的高可用性功能。

<span id="page-22-0"></span>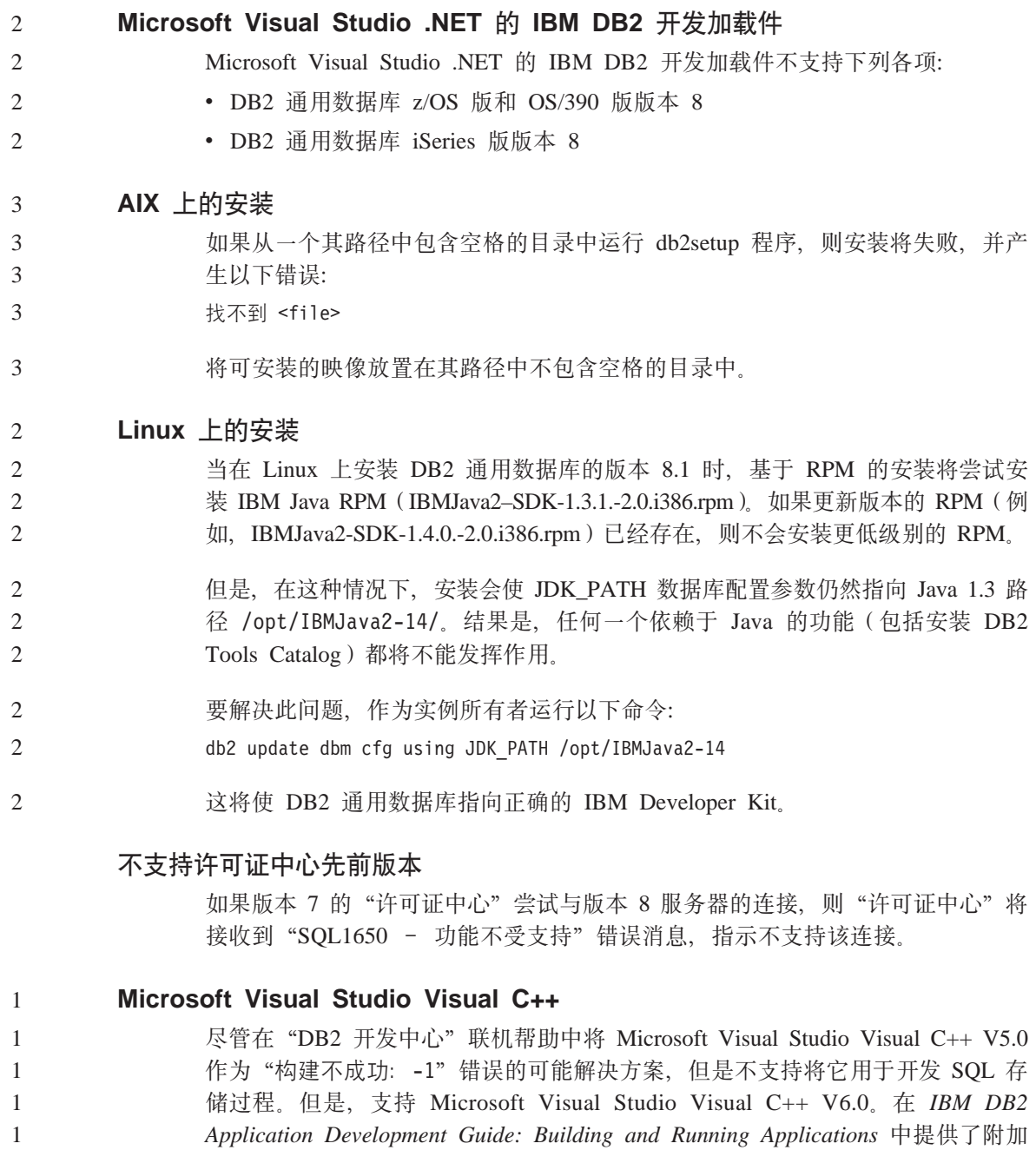

配置信息。

# <span id="page-23-0"></span>**Z 64 ;Yw53Oh\* Microsoft XP ^)**

如果您正在使用 Microsoft XP 操作系统(2600),且它配置为对 DB2 产品系列 使用 NETBIOS 协议, 则您需要从 Microsoft 获得热修订。可使用 Knowledge Base 条款号 0317437 来联系 Microsoft.

# **;'V MVS Yw53**

尽管在文档中提到了 MVS™ 操作系统, 但"DB2 通用数据库"已不再支持它。 MVS 已替换为 z/OS。

# $f$  $f$   $f$  $f$   $f$  $f$   $f$  $f$   $f$  $f$   $f$  $f$   $f$  $f$   $f$  $f$   $f$  $f$   $f$  $f$   $f$

从 DB2 通用数据库企业服务器版 (ESE) 基于 Windows 和 UNIX 的操作系统的 版本 8 中已经撤销了以下支持, 在 DB2 Connect 企业版 (CEE) 基于 Windows 和 UNIX 操作系统的版本 8 中也撤销了以下支持:

- 不能使用通过 SNA 实现的多站点更新 (两阶段落实) 功能。需要多站点更新 (两阶段落实)的应用程序必须使用 TCP/IP 连接。已经有几个发行版能够使用 TCP/IP 来对主机或 iSeries™ 数据库服务器进行多站点更新 (两阶段落实)。在 DB2 通用数据库 ESE 版本 8 中, 需要多站点更新 (两阶段落实) 支持的主机 或 iSeries 应用程序可以使用 TCP/IP 多站点更新 (两阶段落实) 支持的新功能。
- DB2 通用数据库 ESE 或 DB2 CEE 服务器不再接受使用 SNA 的客户机连接。  $\Lambda$ 版本 8 修订包 1 开始, DB2 通用数据库就允许 32 位版本的 AIX, Solaris™ Operating Environment、HP-UX 和基于 Windows 的应用程序使用 SNA 来访问 基于主机或 iSeries 的数据库服务器。此支持将允许应用程序使用 SNA 来访问 主机或 iSeries 数据库服务器, 但是只使用一阶段落实。
- 只有通过使用 TCP/IP 才能获得对 DB2 通用数据库 z/OS™ 版的 Sysplex 支持。 Sysplex 支持并不是通过使用 SNA 连接提供的。
- 当使用 SNA 与主机数据库服务器建立连接时,更改密码支持就不再可用。
- 在下一版本的 DB2 通用数据库和 DB2 Connect 中、将撤销所有 SNA 支持。

# $\overline{\text{F}}$  艾持的 LDAP 客户机和服务器配置

下表总结了受支持的 LDAP 客户机和服务器配置:

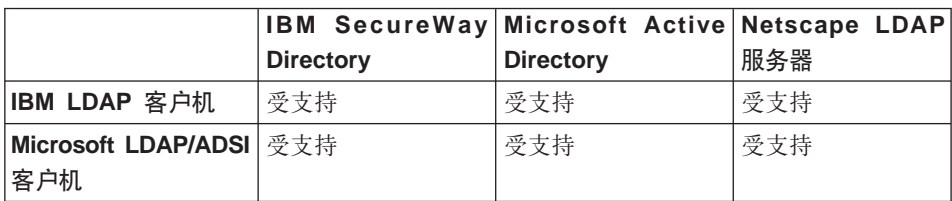

表 1. 受支持的 LDAP 客户机和服务器配置

4 4

4 4

<span id="page-24-0"></span>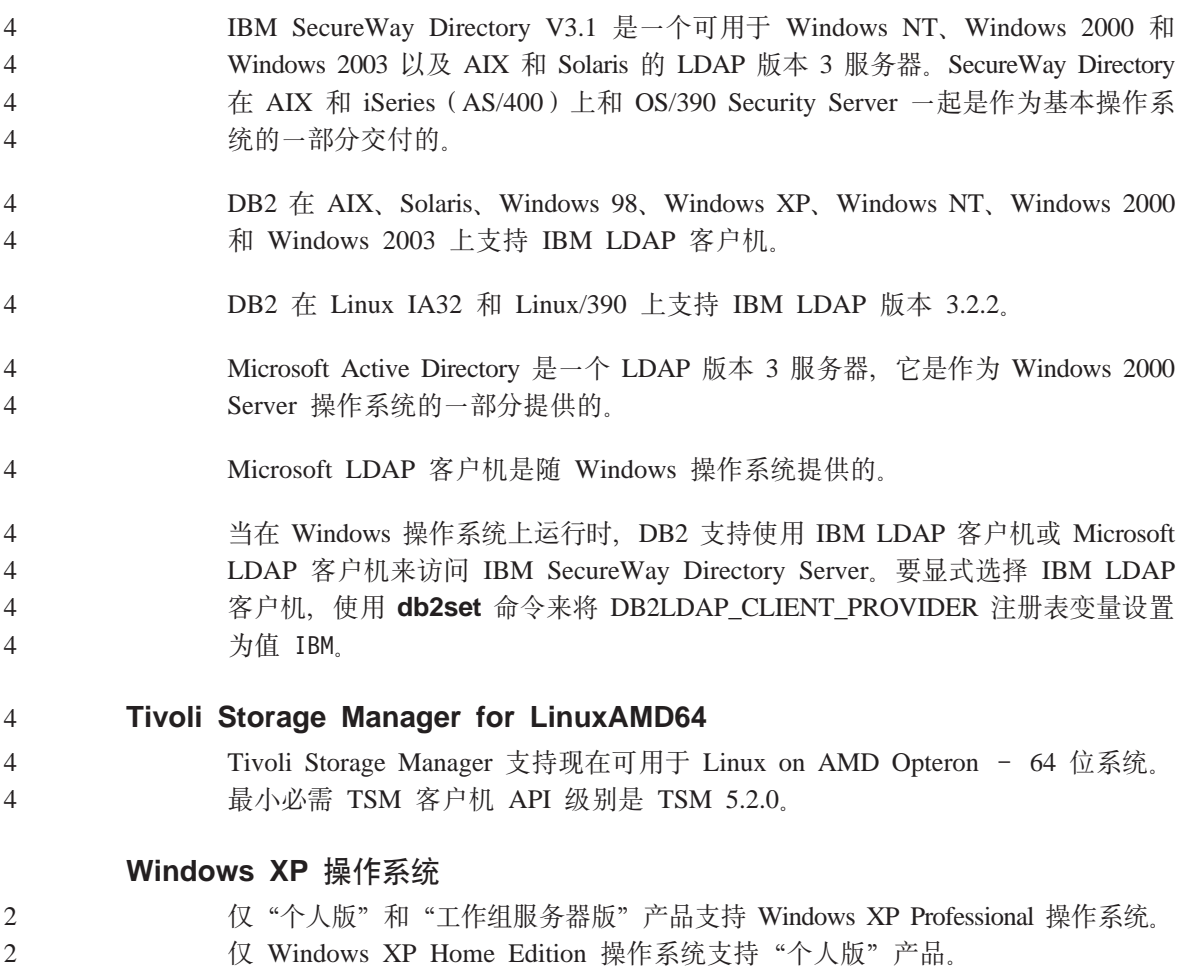

**&CLr\*"**

# **CLI** 异步执行

CLI 的异步执行不可用。

#### **Windows 64 ;Yw53OD CLI M ODBC** 2

在 Windows 64 位操作系统上, 不能将应用程序与混合的 ODBC 和 DB2 CLI 配 合使用。 2 2

# <span id="page-25-0"></span>配置助手

# **;\'VDs(!n**

"配置助手"不支持以下绑定选项:

- CALL RESOLUTION
- v CLIPKG
- CNULREQD
- DBPROTOCOL
- $\cdot$  ENCODING
- MESSAGES
- OPTHINT
- OS400NAMING
- v GENERIC
- IMMEDIATE
- KEEP DYNAMIC
- $\cdot$  PATH
- SORTSEQ
- TRANSFORM GROUP
- v VALIDATE
- VARS

# **dCN}**

# 多分区数据库上的 NUM LOG SPAN 配置参数

NUM LOG SPAN 指定事务可跨的最大日志文件数。在任何时候、如果事务违反 NUM\_LOG\_SPAN 设置, 就会回滚该事务, 并且强制导致事务的应用程序关闭数据 库.

但是, 在多分区系统中, 仅当应用程序的协调节点与检测到错误的 db2loggr 进程 的节点相同时, db2loggr 进程才能强制应用程序。例如, 您具有一个有 3 个节点  $(0, 1 \text{ H } 2)$ 的系统并且在所有节点上将 NUM LOG SPAN 参数设置为 2. 一 个应用程序连接至数据库的节点 2、该应用程序是长时间运行的事务、它跨过超过 2 个日志文件。如果节点 1 上的 db2loggr 进程先检测到此错误,则什么事也不会 发生。但是, 如果在节点 2 上也发生违规, 则 db2loggr 进程将会注意到该错误, 并且将回滚该事务,同时强制关闭应用程序。

# <span id="page-26-0"></span>多修订包环境中的 dasdrop 的局限性

"备用修订包"安装它们自己版本的 dasdrop 命令。在 AIX 上, 此命令安装在 /usr/opt/db2 08 FPn/ 路径中。在其它 UNIX 系统上, 此命令安装在 /opt/IBM/db2/V8.FPn/ 路径中。在这两种情况下, n 都是修订包编号。

在多修订包环境中, 任何时候都只能设置一个 DAS。可以针对版本 8.1 产品或者 针对任何备用修订包创建 DAS。要删除针对版本 8.1 产品创建的 DAS, 可以使用 任何版本的 dasdrop 来删除它。但是,要删除针对备用修订包创建的 DAS、必须 使用备用修订包版本的 dasdrop。

例如, 在 AIX 操作系统上考虑以下方案:

- 安装 DB2 通用数据库版本 8.1
- 安装备用修订句 1.
- 使用版本 8.1 代码用以下命令创建 DAS: /usr/opt/db2 08 01/instance/dascrt dasusr1
- 想要删除 DAS。

可使用下列任一命令删除此 DAS:

/usr/opt/db2 08 01/instance/dasdrop

/usr/opt/db2 08 FP1/instance/dasdrop

这两个命今都将正确工作。

但是, 在以下示例中:

- 安装 DB2 通用数据库版本 8.1.
- 安装备用修订包 1.
- 使用备用修订句 1 代码并用以下命令创建 DAS: /usr/opt/db2 08 FP1/instance/dascrt dasusr1
- 想要删除此 DAS.

必须使用备用修订包 1 dasdrop 命令:

/usr/opt/db2 08 FP1/instance/dasdrop

尝试使用版本 8.1 的 dasdrop 命令将导致错误。

此局限性仅适用于版本 8.1 产品, 不适用于任何常规修订包。例如:

- 安装 DB2 通用数据库版本 8.1
- 应用常规修订包 1, 它更正版本 8.1 的 dasdrop 的问题。
- 安装备用修订包 1。
- <span id="page-27-0"></span>• 使用备用修订包 1 代码并用以下命令创建 DAS: /usr/opt/db2 08 FP1/instance/dascrt dasusr1
- 想要删除此 DAS

可使用下列任一命令删除此 DAS: /usr/opt/db2 08 01/instance/dasdrop /usr/opt/db2\_08\_FP1/instance/dasdrop

这两个命令都将正确工作, 原因是应用常规修订包时 /usr/opt/db2 08 01/ 路径 中的 dasdrop 的版本已被更正。

# 数据仓库中心

# ERwin 4.x 元数据网桥

在 Linux 操作系统上, 不能导入 ERwin 4.0 元数据。

ERwin 4.x 网桥在 Windows 98 和 WinME 上受支持, 但具有下列限制:

- db2erwinimport 命令只能从 DB2 命令行处理器中运行。
- 必须完全限定 -x 和 -t 参数的 XML 和跟踪文件名。

# 远程对象的日文名称

日文的远程资源的模式、表和列名不能包含某些字符。Unicode 映射差别可能导致 名称为空。有关更多信息, 请参阅 http://www.ingrid.org/java/i18n/encoding/ja-conv.html.

# "干净数据"变换器的限制

# 链接限制:

您不能将任何 OS/390 数据资源(例如,表或视图)与新的"干净数据"步骤链 接。仍然可以将 OS/390 数据资源与建议不要使用的程序"干净数据"步骤链接。

## 参数限制:

对于"杳找"和"替换"参数: 如果新的"干净数据"变换器规则表在"杳找" 和"替换"列中句含不同的数据类型、则必须更改"目标表"属性页和"列映 射"页中的"目标"列数据类型,才能将变换器提升至测试方式。

<span id="page-28-0"></span>对于"判断"参数: 如果新的"干净数据"规则表在"边界"和"替换"列中包 含不同的数据类型,则必须更改"目标表"属性页和"列映射"页中的"目标" 列数据类型,才能将变换器提升至测试方式。

### **iSeries** 平台限制:

在 iSeries 平台上, 新的"干净数据"变换器不执行错误处理。您只能在 iSeries 平 台上生成"全部匹配"匹配类型。

# 将仓库代理讲程用于复制以及存取 Client Connect 仓库源 将仓库代理进程用于复制

如果源、目标、capture 控制或 apply 控制服务器 (数据库) 对于客户机系统是远 程的, 则您必须使用同一名称, 用户标识和密码在客户机和仓库代理进程系统上 编目数据库。在客户机和仓库代理进程系统上编目了源之后, 验证是否可以连接 至源、目标、capture 和 apply 数据库。

如果您不能连接至仓库源、仓库目标、复制捕获或复制应用数据库、则验证远程 系统上的环境变量 DB2COMM 是否设置为 TCP/IP, 并且端口号是否匹配在客户 机系统上编目的节点的端口号。

要验证远程系统上的端口号, 在 DB2 通用数据库命令提示符处输入以下命令: get dbm cfg | grep SVCENAME

在编目节点时指定客户机系统的端口号。

#### **l**使用仓库代理讲程存取 Client Connect 仓库源

当您通过仓库代理进程存取使用 Client Connect 定义的仓库源时, 必须使用同一名 称、用户标识和密码来在客户机和仓库代理进程系统上编目源、如果正在使用仓 库代理进程的 ODBC 版本, 则还必须在仓库代理进程和客户机站点上将源作为 ODBC 源来编目。否则, 那些需要仓库代理进程来存取仓库源的操作将失败。

# **wHVbxL9dT;(1ddtKP**

当调度仓库进程使其以一定时间间隔运行时,必须确定在进程中运行所有生产步 骤所花的最长时间,并相应地调度时间间隔。如果进程超过已调度的时间间隔, 则该进程所有的后续调度事件将不会运行,并且不会被重新调度。

# <span id="page-29-0"></span>**iSeries** 系统上的复制中心限制

# **IASP** 中的管理任务:

当使用"复制中心"时,您不能在 iSeries 系统上的 IASP 中执行管理任务。

# **9C iSeries X~"4M?j~qwD4F=hD^F:**

iSeries 控件、源和目标服务器只在"DB2 通用数据库企业服务器版"上受支持。

对于缺省和远程代理进程,都必须在本地机器上编目 iSeries 服务器。对于远程代 理进程,还必须在代理进程所驻留的机器上编目 iSeries 服务器。如果源和目标服 务器都位于 iSeries 操作系统上, 则必须在"源"或"目标"笔记本的"数据库" 而上指定系统名称。

# 对导入和导出的限制

3 3

如果导出了具有取消链接的快捷方式的进程、然后将它作为 .tag 文件导入另一个控 制数据库中, 则取消链接的快捷方式数据将导致 DWC3142 错误:

在"数据仓库中心"控制数据库中找不到<dirID>。

当未转换取消链接的快捷方式 dirID, 而它们又引用原始的控制数据库时, 此错误 就会出现。

# **Visual Warehouse 5.2 DB2 Lr0VW 5.2 +=fD~0k= DB2 UDB EEE** ( 仅适用于 AIX ) "不受支持

Visual Warehouse 5.2 DB2 EEE 装入步骤在 DB2 版本 8 中不受支持。要将限定 文件装入到版本 8 中的分区表中, 执行下列步骤:

- 1. 如果目标数据库或表尚未在 DB2 版本 8 中, 则将它迁移至 DB2 版本 8。 迁移数据库的一种方法是从命令行使用 db2move 命令。
- 2. 打开 Visual Warehouse 5.2 EEE 装入步骤的"属性"窗口, 选择参数选项卡, 并记下列定界符、字符串定界符和小数定界符参数的值。
- 3. 为新的装入步骤创建新的进程, 或者使用原来的进程。如果打算创建新的进 程、则将源文件和目标表添加至新进程。还要将新进程添加至适当的仓库安 全性组.
	- 4. 在正在使用的进程中创建 DB2 装入步骤。
	- 5. 将源和目标连接至该步骤。
- 6. 打开装入步骤的"属性"窗口并在装入方式字段中选择 PARTITIONED. 必要 时, 用旧步骤的**列定界符、字符串定界符和小数定界符**中所用的值更新**列、 字符串和小数点**字段。
- <span id="page-30-0"></span>7. 单击高级以启动"装入"向导。从"操作"页中, 选择分割并装入数据。 4
	- 8. 从"类型"页中, 洗择替换表数据。

**Cube Views** 样本应用程序与样本源不同

- 9. 接受"装入"向导的其余缺省值。
	- 10. "总结"页显示最终装入命令。复查最终装入命令,然后单击完成。
- 11. 关闭"属性"窗口. 4

#### **CURSOR 装入的受限支持** 4

- DB2 UDB 装入步骤现在就允许将视图或表用作步骤的源,这导致 LOAD FROM CURSOR. 4 4
- $\frac{1}{2}$ <br> $\frac{1}{2}$   $\frac{1}{2}$  **射列**单选按钮. 4 4

# **DB2 Cube Views**

4 4 4

4

DB2 Cube Views V8.1 提供了称为 db2mdapiclient.exe 的样本应用程序, 该程序 演示 Cube Views 的一些重要功能。还提供了此应用程序的源代码 db2mdapiclient.cpp。在 DB2 Cube Views V8.1 的最初发行版中, 该应用程序是使 用该源代码构建的。在版本 8.1.4 中该源代码未更改,但修改了应用程序。源代码 仍然有效, 但它并不与应用程序精确匹配。 4 4 4 4 4

# **DB2 Data Links Manager**

# **9C Tivoli Storage Manager i5~qwD Data Links ~qw8]'\ (AIX M Solaris Operating Environment)**

**问题**: 当安装或迁移至 DB2 Data Links Manager V8.1 时,启动"数据链路文件 管理器" (DLFM) 以将 Data Links 服务器数据备份至 Tivoli<sup>®</sup> Storage Manager 归档服务器的操作失败。在屏幕上或安装状态报告中会显示下列错误消息集之  $\overline{\phantom{iiiiii}}$ 

- DLFM129I: 已触发自动备份数据库 DLFM DB。 请等待备份宗成。
- DLFM901E: 发生了系统错误。返回码 = "-2062"。 不能处理当前命令。参阅 db2diag.log 文件以了解其它信息。

- 或 -

DLFM811E: 无法备份当前的 DLFM 数据库。 SQL 代码 = "-2062", 返回码 = "-2062" <span id="page-31-0"></span>DLFM901E: 发生了系统错误。返回码 = "-2062"。 不能处理当前命令。参阅 db2diag.log 文件以了解其它信息。

**原因: DB2 Data Links Manager 安装程序无法将使用 Tivoli Storage Manager 所** 需的变量设置为 Data Links 服务器的归档(备份)服务器。

提示: 如果要将 Tivoli Storage Manager 用作归档服务器、而您尚未安装或迁移至 DB2 Data Links Manager V8.1, 则可以防止这种问题发生。首先, 切勿使用安装 程序中的 Tivoli Storage Manager 备份选项。然后, 手工配置 Data Links Manager 管理员的概要文件,以便包含相应的 Tivoli Storage Manager 变量,如后面的步骤 2 中所述。在完成这两个任务之后, 可以继续进行安装或迁移。

**变通方法**:按列示的顺序执行下列任务。

- 1. 使用以下命令来备份 DLFM 数据库: db2 backup <dlfm db><path>,其中:
	- <dlfm db> 是 DLFM 数据库的名称。缺省情况下, 该数据库称为 DLFM\_DB.
	- <path> 是您选择的备份存储位置的目录路径。
- 2. 手工配置 Data Links Manager 管理员的概要文件, 以便包含相应的 Tivoli Storage Manager 变量。下列文档主题中描述了手工配置过程和所需的变量:
	- 将 Tivoli Storage Manager 用作归档服务器 (AIX)
	- 将 Tivoli Storage Manager 用作归档服务器 (Solaris Operating Environment)

您可以在"DB2 信息中心"中联机找到这些主题, 也可以在 DB2 Data Links *Manager Administration Guide and Reference* 的 "System Management Options" 章节中找到这些主题。

- 如果完成新的 DB2 Data Links Manager V8.1 安装, 则大功告成。
- 如果要迁移至 DB2 Data Links Manager V8.1,则重新运行"迁移实用程序" **db2dlmmg**#

# **DB2 通用数据库备份和复原**

# **Linux 390** 操作系统上的备份和复原

如果使用 Linux 390 操作系统, 则可能无法对多个磁带设备进行备份和复原。

# <span id="page-32-0"></span>**DB2 通用数据库复制**

# $\overline{P}$  **PB2** 数据复制的 Java 管理 API 文档

如果您正在使用 DB2 DataPropagator 中提供的管理功能来开发应用程序, 则可以 通过联系 IBM 支持来获得相关的管理 Java API 的文档。

# **P3d^FM4FPD**

您不能将源表中的表达式映射至目标表中的键列(如果对于该目标表, IBMSNAP\_SUBS\_MEMBR 表的 TARGET\_KEY\_CHG 列是"Y")。这意味着当 使用"复制中心"来创建预订集成员时,如果目标表中的键列被映射至源表中的 表达式,则不应选择选项让 Apply 程序使用前映象值来更新目标键列。

# 开发中心

#### 调试具有双引号的存储过程 4

IBM DB2 通用数据库开发中心 8.1.4 及所有先前发行版都不支持调试存储过程名 称、模式或特定名称中具有双引号(")的任何存储过程。 4 4

#### **SQLFLAG(STD)** 预编译器选项错误 4

#### 当使用"开发中心"来创建要在 DB2 z/OS 版版本 8 上运行的 SQL 存储过程时, 除去 SQLFLAG (STD) 预编译选项。如果启用 SQLFLAG(STD) 预编译选项, 则 会导致以下错误: 当运行预编译程序 DSNHPC 时发生异常结束 C6 错误 4 4 4

# **文档**

# **DB2** 复制指南和参考文档

位于 http://www.ibm.com/software/data/dbtools/datarepl.htm 上的解决方案信息不再 可用。此信息在前言中称为 Replication Guide and Reference。

## **DB2 (C}]bf> 8 HTML D520^F(Windows)**

在 Windows 上, 不要在已安装 DB2 通用数据库版本 7 (或更早版本) 产品的工 作站或服务器上安装 DB2 通用数据库版本 8 HTML 文档。安装程序检测到较早 版本并将除去较早的产品。

变通方法是存在的。如果需要在安装了 DB2 通用数据库的较早版本的工作站上安 装 DB2 通用数据库版本 8 HTML 文档, 可以手工从 "DB2 通用数据库版本 8 HTML 文档 CD"复制文件和目录, 而不使用安装程序。"DB2 信息中心"和全 文本搜索将可用,但您将不能应用任何 HTML 文档修订句。

# <span id="page-33-0"></span>**Z AIX O,}G20KyPD5`p,qrD5QwI\a'\**

如果不安装"DB2 HTML 文档"CD 上的所有文档类别, 则尝试针对"所有主题" 进行搜索可能会失败, 并在浏览器的 Java 控制台中报告 InvalidParameterException, 没有搜索结果。

要解决文档搜索问题, 请执行下列其中一项操作:

- 通过从"搜索"窗口的搜索范围列表框中进行选择来缩小搜索范围。
- 从 "DB2 HTML 文档" CD 中安装所有文档类别。

# **Java 2 JRE 1.4.0** 的文档搜索问题

如果浏览器使用 Java 2 JRE V1.4.0 并且将文档安装在包含空格的路径中 (例如, C:\Program Files\SQLLIB\doc\), 则文档搜索 applet 可能会失败, 并在浏览器的 Java 控制台中报告 InvalidParameterException, 没有搜索结果。JRE V1.4.1 修正了 此问题。

要解决文档搜索问题, 请执行下列其中一项操作;

- 将浏览器的 JRE 版本升级到 1.4.1、可从 <http://java.sun.com/j2se/1.4.1/download.html> 获取
- 将浏览器的 JRE 版本降级为 1.3.x, 可从 <http://www.ibm.com/software/data/db2/udb/ad/v8/java/> 获取

# **20Zd4)!qDoTD DB2 E"PDD20**

"DB2 安装"向导只能安装某些语言版本 (也安装了这些语言版本的 DB2 产品) 的 DB2 HTML 文档。结果是, 不能使用下列语言的"DB2 安装"向导来安装 DB2 HTML 文档:

- 葡萄牙语(仅对于 UNIX 有限制)
- 丹麦语、芬兰语、挪威语和瑞典语(仅对于 Linux 有限制)
- 荷兰语和土耳其语(仅对于 HP-UX、Solaris 和 Linux 有限制)
- 阿拉伯语 (仅对于 UNIX 有限制)

要为前面列示的其中一种语言安装"DB2 信息中心":

- 1. 将 DB2 HTML 文档 CD 插入 CD-ROM 驱动器。
- 2. 将以下目录复制到您的计算机:
	- v */cdrom/program files/IBM/SQLLIB/doc/htmlcd/language*

其中 cdrom 是装上 CD 的位置, language 是您要使用的语言的代码。

1 1 1

3 3 3

<span id="page-34-0"></span>您可以将文件夹放在任何位置。您还可以直接从 CD 查看 DB2 HTML 文档。有 关如何执行此操作的指示信息, 请参阅任何 DB2 版本 8 手册的附录中的 『 直接从 DB2 HTML 文档 CD 联机查看技术信息 』这一主题。

# 注:

- 1. 要查看文档, 必须使用 Microsoft Internet Explorer 5.0 或更新版本或者 Netscape 6.1 浏览器或更新版本
- 2. 而且、如果从产品中启动文档, 则将转至作为产品安装一部分的文档, 而不是 转至手工复制的文档。

### 当在主机系统上使用时 DB2 通用数据库 Linux 版的正式命名约定

- 在主机系统上, DB2 通用数据库 Linux 版的正式命名约定是 Linux 上的 DB2 S/390<sup>®</sup> 和 zSeries™ 版。S/390 指的是 32 位, zSeries 指的是 64 位。另外, 重要 的是要注意下列各项也不再使用了:
- 64 位 Linux/390
- Linux/SGI

# GUI 工具

 $\mathbf{1}$ 

 $\mathbf{1}$ 

 $\mathbf{1}$ 

 $\mathbf{1}$  $\mathbf{1}$ 

 $\mathbf{1}$ 

# 控制中心插件支持

"控制中心"现在支持定制文件夹。定制文件夹可以包含用户选择系统或数据库 对象。不支持专门为定制文件夹创建"控制中心"插件、但是可以为定制文件夹 中包含的对象创建插件。有关"控制中心"插件的更多信息,请参阅"控制中 心"的"插件体系结构简介"主题。

# 在 DB2 GUI 工具中显示 Indic 字符

如果使用 DB2 GUI 工具显示 Indic 字符时有问题、则您可能没有在您的系统上安 装必需的字体。

"DB2 通用数据库"已封装以下 IBM TrueType 和 OpenType 对应 Indic 语言字 体以供您使用。可以在下列任一 CD 上的 font 目录中找到这些字体:

- 64 位系统上的 IBM Developer Kit、Java 技术版版本 1.3.1 AIX 操作系统版
- DB2 版本 8.1 的 Java 应用程序开发和 Web 管理工具实现

这些字体仅与 DB2 结合使用。您不能将这些字体用于一般的或无限制的销售或分 发:

<span id="page-35-0"></span>表 2. 与 "DB2 通用数据库"封装在一起的 Indic 字体

| 字型                    | 字形 | 字体文件名         |
|-----------------------|----|---------------|
| Devanagari MT for IBM | 中  | devamt.ttf    |
| Devanagari MT for IBM | 粗体 | devamtb.ttf   |
| Tamil                 | 中  | TamilMT.ttf   |
| Tamil                 | 粗体 | TamilMTB.ttf  |
| Telugu                | 中  | TeluguMT.ttf  |
| Telugu                | 粗体 | TeleguMTB.ttf |

有关如何安装字体和修改 font.properties 文件的详细指示信息位于 IBM development kit for Java  $\overrightarrow{\chi}$  internationalization  $-\overrightarrow{T}$ .

除了 Indic 字体之外,还提供了以下 Microsoft 产品,可以将它们与 GUI 工具结 合使用:

- Microsoft Windows 2000 操作系统
- Microsoft Windows XP 操作系统
- Microsoft Publisher
- Microsoft Office

# **TKP Linux Yw53D zSeries ~qw;'V GUI \$\_**

除"DB2 安装"向导之外, 在运行 Linux 操作系统的 zSeries 服务器上, GUI 工 具不能工作。此局限性包含通常从"安装"启动板启动的任何项, 例如, "快速 导览"。

如果要对这些系统之一使用 GUI 工具,则在具有不同系统配置的客户机系统上安 装管理工具, 并使用此客户机来连接 zSeries 服务器。

# "装入和导入列"页在 IXF 文件中不支持 DBCS 字符

如果使用"装人"向导和"导人"笔记本来设置从包含 DBCS 字符的 IXF 输入文 件的装入和导入, 则"列"页将不会正确显示文件中包含的列名。

## **0kYw'\1xvDmsD8>{**

如果装人失败,但仅返回了警告(不是错误),则"任务中心"中的任务图标将 仍然带有绿色的选择标记。务必仔细检查您执行的任何装入操作是否成功完成。

### **GUI** 工具的最低显示器设置

要使 GUI 工具 (例如, "控制中心")正常工作, 必须至少具有 800\*600 dpi 的 屏幕分辨率, 并且显示器调色板至少具有 32 色。

# <span id="page-36-0"></span>在 AIX 上使用 GUI 工具时的 SQL1224N 错误

如果正在 AIX 操作系统上使用 GUI 工具, 则可能会接收到 SQL1224N 错误。此 错误是由 DB2 中的内存处理问题导致的。以下变通方法将有助于消除该错误:

# 过程:

要在 AIX 操作系统上停止 SQL1224N 错误:

1. 作为实例所有者运行以下命令:

export EXTSHM=ON db2set DB2ENVLIST=EXTSHM

2. 使用以下命令重新启动实例: db2stop

db2start

在使用新环境变量设置重新启动了实例之后, SOL1224N 错误应停止。

# 健康监视器

 $\overline{2}$ 

 $\overline{2}$ 

 $\overline{2}$ 

 $\overline{2}$ 

# 缺省情况下健康监视器是关闭的

健康监视器(HEALTH MON)的数据库管理器开关的缺省值是 OFF(关闭)。

# 健康指示器限制

如果指示器进入关闭状态, 则健康监视器不能为 db2.db2 op status 健康指示器执 行操作。例如, 当指示器正在监视的实例由于显式停止请求和异常终止而变得不 活动时、就会导致这种状态。如果想要实例在任何异常终止之后自动重新启动、 则配置故障监视器以使实例保持高度可用。

# 信息目录中心

![](_page_36_Picture_77.jpeg)

在"选项"页上, 在表空间字段中指定表空间名。

![](_page_37_Picture_44.jpeg)

# 1 在使用 DataJoiner 或复制时迁移 DB2 通用数据库

如果想要迁移 DataJoiner® 或 DB2 通用数据库 Linux 版、UNIX 版和 Windows  $\mathbf{1}$ 版(正在其上运行 DB2 通用数据库复制的 Capture 或 Apply 程序)的实例, 则  $\mathbf{1}$ 必须在迁移 DB2 通用数据库或 DataJoiner 实例之前准备迁移复制环境。进行必要  $\mathbf{1}$ 准备的详细指示信息包括在 DB2 DataPropagator™ V8 的迁移文档中。DB2  $\mathbf{1}$  $V8$ 的迁移文档可在 DataPropagator  $\mathbf{1}$ http://www.ibm.com/software/data/dpropr/replmigration.htm 中找到。  $\mathbf{1}$ 

<span id="page-37-0"></span> $\overline{2}$ 

# <span id="page-38-0"></span>**Query Patroller** 中心

#### 增强的过滤能力 4

4 4 4

- 当使用"Query Patroller 中心"来查看"受管查询"报告和"随时间的推移查询活 动"报告时,可能会显示大量的行。可使用过滤器窗口只显示基于满足对每个报 告实施的过滤标准的条件查询。
	- 对于"受管杳询"报告, 可以对下列项进行讨滤:
		- 标识
			- 状态
			- 提交者标识
		- 创建时间
			- 完成时间
			- 查询的查询类
			- 对于"随时间的推移查询活动"报告,可以对下列项进行过滤:
				- 杳询标识
				- 提交者标识
				- 说明运行
				- **":**
		- 1. 对干所有"历史分析"报告(如"随着时间的推移查询活动"),还可以在选 择历史对象时使用出现在"Query Patroller 中心"顶部的时间范围字段来对完成 时间进行过滤。

要从"受管查询"文件夹打开"过滤器"笔记本:

- 1. 打开 "Ouery Patroller 中心"。
	- 2. 展开"监视"文件夹下面的对象树,直到找到"受管查询"文件夹为止。
- 3. 右键单击"受管查询"文件夹并在弹出菜单中选择"过滤"。"过滤器"笔记 本就会打开。

#### 要从"查询"文件夹打开"过滤器"笔记本:

- 1. 打开 "Query Patroller 中心"。
- 2. 展开"历史分析"文件夹下面的对象树、直到找到"受管查询"文件夹为止。
- 3. 右键单击"杳询"文件夹并在弹出菜单中选择"讨滤". "讨滤器"笔记本就 会打开。

如果满足下面两个条件, 则"过滤器"笔记本还将在选择"受管查询"或"查 询"文件夹时自动打开: • 文件夹中的对象数超出在"过滤器"笔记本中指定的对象计数

• 启用了"过滤器"笔记本的当超过对象计数时自动显示过滤器选项。

**}L:** CZ}Kz7VvDmD}LZ *DB2 Query Patroller Guide: Installation,* Administration, and Usage 手册中描述。

> 下表显示了列示在"受管查询"的"过滤器"对话框中的每个列期望的 5:

表 3. "过滤器"对话框的有效值 (受管查询)

| 列     | 值                    |  |
|-------|----------------------|--|
| 标识    | 表示杳询标识的数字值           |  |
| 状态    | 表示状态的单个字符,可能的值为:     |  |
|       | • H(表示状态为"保持"的查询)    |  |
|       | • Q(表示状态为"排队"的查询)    |  |
|       | • R(表示状态为"正在运行"的查询)  |  |
|       | • A(表示状态为"已异常终止"的查询) |  |
|       | • C(表示状态为 "已取消" 的查询) |  |
|       | • D(表示状态为"已完成"的查询)   |  |
|       | • U(表示状态为"未知"的查询)    |  |
| 提交者标识 | 表示提交者的标识的字符串         |  |
| 创建时间  | 表示创建查询的时间的时间戳记。例如:   |  |
|       | 2003-07-29-00.00.00  |  |
| 完成时间  | 表示完成查询的时间的时间戳记。例如:   |  |
|       | 2003-07-29-00.00.00  |  |
| 杳询类   | 表示用于此查询的查询类的标识的数字值   |  |

下表显示了列示在"历史查询"的"过滤器"对话框中的每个列期望的 值:

表 4. "过滤器"对话框的有效值(历史查询)

![](_page_39_Picture_704.jpeg)

4 4

<span id="page-40-0"></span>![](_page_40_Picture_789.jpeg)

# <span id="page-41-0"></span>SQL 助手

# **Z|nPDP{CK SQL zV4%**

在"命令中心"中, 在建立连接后才会启用"SQL 助手"按钮。

# $\overline{M}$  **DB2** 启动了 **SQL** 助手的两个版本

可以从 DB2 通用数据库版本 8.1 中同时调用版本 7 和版本 8 的 "SOL 助手"。 可以从"DB2 数据仓库中心"启动版本 7。所有其它中心启动最新的版本 8. 产品 的联机帮助中包含关于"SQL 助手"版本 7 的附加信息。

# **53`Sw**

4

4 4

# 喜件记录大小局限性

对于死锁事件监视器和全局详细死锁事件监视器,事件记录受到不可配置的内部 缓冲区大小的限制。如果由于记录大小导致 db2diag.log 不能写人此记录条目,则 日志中将记录一条消息, 例如"事件记录大于 BUFFERSIZE"。

# 快照 UDF 限制

快照用户定义的函数(UDF)用于这样的数据库: 当发出 LIST DB DIRECTORY 命令时, 这些数据库的**目录条目类型**值显示为"间接"或"本地"。如果对远程数 据库使用 UDF, 则 UDF 将由于下列错误而失败:

SQL1427N 实例附件不存在。

- 在 V8.1 中引入的快照 UDF 不能与监视器切换命令和 API 或监视器复位命令和 API 配合使用。此限制包括:
	- GET MONITOR SWITCHES
	- UPDATE MONITOR SWITCHES
	- RESET MONITOR
	- 此限制是由于此命令使用 INSTANCE ATTACH, 而快照 UDF 使用 DATABASE CONNECT 造成的.

# **\*V4`Sw\*XXB4PDU>?TZ V8.1.4 4(e**

在 V8.1.4 的 " 信息中心 " 的 " 发行版信息 " 一节中, 引入了 log\_to\_redo\_for\_recovery 作为新监视器元素。此监视器元素的值对于 V8.1.4 是未 定义的。此功能是为将来发行版准备的。 4

<span id="page-42-0"></span>![](_page_42_Picture_23.jpeg)

# **XML Extender**

 $\overline{2}$  $\overline{2}$  $\overline{2}$  $\overline{2}$  $\overline{2}$  $\overline{2}$ 

![](_page_42_Picture_24.jpeg)

![](_page_42_Picture_25.jpeg)

表 6. XML Extender 的替换样本程序 (UNIX) (续)

<span id="page-43-0"></span>![](_page_43_Picture_753.jpeg)

# 将新的样本程序与样本 sqx 文件配合使用

上面列示的可执行文件的源代码 (.sqx 文件) 位于安装的 samples\db2xml\c 目录 中。源文件仍用它们的旧名称标记。如果您对源代码进行更改,则将新编译的可 执行文件(用旧名称)复制到 sqllib\bin 目录中。在 Windows 平台上, 必须建立 另一个副本,将它重命名为上面的新名称,然后将它复制到 bin 目录。这两个副本 都会替换 bin 目录中的现有文件。例如, 在编译了新版本的 shred.exe 之后, 需要 建立两个副本并替换 bin 目录中的文件: 一个标记为 shred.exe, 另一个重命名为 dxxshrd.exe。在 UNIX 平台上、只需要用新编译版本替换具有旧名称的文件。如果 从这些样本创建新的可执行文件, 则必须将新文件从 \SOLLIB\samples\db2xml\c\ 目 录复制到\SQLLIB\bin\ 目录中, 然后建立其它副本, 并根据上表重命名这些副本。

# **Vb XML Extender P|,G(;tTM\*X{DD5**

现在可以分解包含非唯一属性和/或非唯一元素名的映射至不同的列(具有相同 或不同的表)的文档而不会接收到 DXXO045E 错误。以下是具有非唯一属性和非 唯一元素名的 XML 文档的一个示例:

```
<Order ID="0001-6789">
       <!-- Note: attribute name ID is non-unique ––>
       <Customer ID = "1111">
                   <Name>John Smith</Name>
       </Customer>
       \leq !-- Note: element name Name is non unique \Longrightarrow<Salesperson ID = "1234">
              <Name>Jane Doe</Name>
       </Salesperson>
       <OrderDetail>
              <ItemNo>xxxx-xxxx</ItemNo>
              <Quantity>2</Quantity>
              <UnitPrice>12.50</UnitPrice>
       </OrderDetail>
       <OrderDetail>
              <ItemNo>yyyy-yyyy</ItemNo>
              <Quantity>4</Quantity>
              <UnitPrice>24.99</UnitPrice>
       </OrderDetail>
</Order>
伴随的 DAD (它将重复的元素 / 属性映射至不同的列) 如下:
<element_node name="Order">
  <RDB_node>
    <table name="order_tab" key="order_id"/>
    <table name="detail_tab"/>
```

```
<condition>
   order tab.order id = detail tab.order id
  </condition>
</RDB_node>
<!-- attribute ID duplicated below, but mapped to a different column ––>
<attribute_node name="ID">
  <RDB_node>
    <table name="order_tab" />
    \leqcolumn name="order id" type="char(9)"/>
  </RDB_node>
</attribute_node>
<element_node name="Customer">
  <!-- attribute ID duplicated above, but mapped to a different column ––>
  <attribute_node name="ID">
    <RDB_node>
     <table name="order_tab" />
      <column name="cust_id" type="integer"/>
    </RDB_node>
  </attribute_node>
  <!-- element name duplicated below, but mapped to a different column ––>
  <element_node name="Name">
    <text_node>
     <RDB_node>
        <table name="order_tab" />
        <column name="cust_name" type="char(20)" />
     </RDB_node>
    </text_node>
  </element_node>
</element_node>
<element_node name="Salesperson">
  <!-- attribute ID duplicated above, but mapped to a different column ––>
  <attribute_node name="ID">
    <RDB_node>
    <RDB_node>
      <table name="order_tab" />
      <column name="salesp_id" type="integer"/>
    </RDB_node>
  </attribute_node>
  <!-- element name duplicated above, but mapped to a different column ––>
  <element node name="Name">
    <text_node>
     <RDB_node>
        <table name="order_tab" />
        <column name="salesp_name" type="char(20)" />
     </RDB_node>
    </text_node>
  </element_node>
</element_node>
<element_node name="OrderDetail" multi_occurrence="YES">
```
4444444444444444444444444444444444444444444444444444444

 $\overline{4}$  $\overline{4}$ 

<span id="page-45-0"></span>![](_page_45_Picture_404.jpeg)

# 图<br>**附加信息** 4

# $\underline{\text{Unicode}}$  服务器行为的更改

在版本 7 中, Unicode 服务器在连接时忽略任何应用程序的图形代码页, 并假设使 用的是 UCS2 Unicode (代码页 1200)。版本 8 Unicode 服务器现在接受由客户机 发出的代码页。

# <span id="page-46-0"></span>使用 SQLException.getMessage() 时不返回完整的消息正文

缺省情况下, DB2BaseDataSource.retrieveMessagesFromServerOnGetMessage 属性处 于禁用状态。如果启用此属性, 则对标准 JDBC SQLException.getMessage() 的所 有调用都将调用一个服务器端存储过程、此过程将检索错误的可读消息正文。缺 省情况下, 当发生服务器端错误时, 不会将完整的消息正文返回到客户机。

可以使用 proprietary 方法 DB2Sqlca.getMessage() 来检索完全格式化的消息正文。 仅当启用了 retrieveMessagesFromServerOnGetMessage 时, SQLException.getMessage() 方法调用才会启动工作单元。对 DB2Sqlca.getMessage() 方法的调用导致存储过程 调用,该调用启动工作单元。在修订包 1 之前, DB2Sqlca.getMessage() 方法可能 会抛出异常。

# IBM DB2 通用 JDBC 驱动程序

"IBM DB2 通用 JDBC 驱动程序"不能连接到使用 HP 缺省字符集 roman8 创 建的数据库。所有使用通用 JDBC 驱动程序的 SQLJ 和 JDBC 应用程序都必须连 接到使用另一个字符集创建的数据库。如果您的 LANG 已设置为"C"或 "roman8"语言环境, 则您必须将其更改为相应的 ISO 语言环境。例如, 如果您 的 LANG 已设置为 de\_DE.roman8, 则您必须将其更改为 de\_DE.iso88591: export LANG=de DE.iso88591

要使用通用 JDBC 驱动程序来运行 DB2 SQLJ 和 JDBC 样本程序,可以通过下 列命令创建样本数据库(在此情况下, 使用美国英语的 ISO 语言环境):

export LANG=en US.iso88591 db2 terminate db2sampl

请注意、如果样本数据库已经存在、则您必须删除它、然后才执行这些命令。

#### Linux、UNIX 和 Windows 操作系统上的 Java 函数和例程  $\overline{4}$

 $\overline{4}$ 由于 JVM 中的局限性, 定义为 NOT FENCED 的 Java 例程将如同把它定义为 FENCED THREADSAFE 那样调用。在版本 8.1 中, 将指定为 NOT FENCED 的  $\overline{4}$ 所有 Java 例程都看作 FENCED 例程。使用参数样式 DB2GENERAL (包含 UDF  $\overline{4}$ 的自变量定义中的 LOB 定位器) 定义的 Java UDF 将不起作用。必须修改这些函  $\overline{4}$ 数以使用 BLOB 或 CLOB 自变量而不是定位器。对于 Java UDF、仅当指定了  $\overline{\mathcal{A}}$ DB2JAVA 参数样式时, 才支持将 LOB 定位器用作输入自变量。  $\overline{4}$ 

# <span id="page-47-0"></span>除非首先安装已翻译的 MDAC 文件,否则所有本地语言版本的 DB2 通用数据 **bf> 8.1 ya9C"DfD Microsoft Data Access Components(MDAC)D~#**

如果在安装本地语言版本的 DB2 之前未安装本地语言版本的 MDAC 2.7, 则 DB2 通用数据库在缺省情况下会安装英文版的 MDAC 文件。如果您的操作系统不是英 文版的操作系统、会导致"Windows ODBC 数据源管理器"面板显示为未翻译的 面板。要解决这个问题,可以从下列 Microsoft Web 站点安装 "MDAC 2.7 RTM - Refresh"包: http://www.microsoft.com/data/download\_270RTM.htm。选择要安装 的语言、下载所需的可执行文件并运行它。这将安装已翻译的"ODBC 数据源管理 器"文件。

# AIX 操作系统上的简体中文语言环境

存下列系统上:

- AIX V5.1.0000.0011 或更新版本
- 具有 maintenance level 2 或更新版本的 AIX V5.1.0

AIX 已将绑定至简体中文语言环境 Zh CN 的代码集从 GBK (代码页 1386)更 改为 GB18030 (代码页 5488 或 1392)。由于 DB2 通用数据库 AIX 版本身就支 持 GBK 代码集, 并且通过 Unicode 还支持 GB18030 代码集, 所以 DB2 通用 数据库将把 Zh CN 语言环境的代码集缺省设置为 ISO 8859-1 (代码页 819), 并且在某些操作中, 还将把语言环境的国家或地区缺省设置为美国(US)。

要消除此局限性, 可以使用下面两种方法:

- 可以将语言环境的代码集从 GB18030 覆盖为 GBK. 并将国家或地区从美国覆 盖为中国(其国家或地区标识为 CN, 国家或地区代码是 86)。
- 可以使用另一种简体中文语言环境。

如果选择使用第一个选项, 则发出下列命令:

db2set DB2CODEPAGE=1386 db2set DB2TERRITORY=86 db2 terminate db2stop db2start

如果选择第二个选项,则将语言环境从 Zh CN 更改为 ZH CN 或 zh CN。ZH CN 语言环境的代码集是 Unicode (UTF-8), 而 zh\_CN 语言环境的代码集为 eucCN (代码页 1383)

**Red Hat V8** 操作系统上的简体中文语言环境

Red Hat V8 已将简体中文的缺省代码集从 GBK (代码页 1386) 更改为 GB18030 (代码页 5488 或 1392)。

3 3 3

由于 DB2 通用数据库 Linux 版本身就支持 GBK 代码集, 并且通过 Unicode 还 支持 GB18030 代码集, 所以 DB2 通用数据库将把它的代码集缺省设置为 ISO 8859-1 (代码页 819), 并且在某些操作中, 还将把它的国家或地区缺省设置为美  $\mathbb{E}$  (US).

要消除此局限性, 可以使用下面两种方法:

- 可以将 Red Hat 缺省代码集从 GB18030 覆盖为 GBK, 并将国家或地区从美国 覆盖为中国(其国家或地区标识为 CN,国家或地区代码是 86)。
- 可以使用另一种简体中文语言环境。

如果选择使用第一个选项, 则发出以下语句:

db2set DB2CODEPAGE=1386 db2set DB2TERRITORY=86 db2 terminate db2stop db2start

3 3 如果选择使用第二个选项, 则发出下列任何一个命令:

export LANG=zh\_CN.gbk export LANG=zh\_CN export LANG=zh\_CN.utf8

其中,与 zh CN 相关联的代码集为 eucCN 或代码页 1383, 与 zh CN.utf8 相关 联的代码集为代码页 1208。

# <span id="page-50-0"></span>**TD5D|}**

本节描述对先前发行的 HTML、PDF 和印刷文档的更正。受影响主题的更新版本 会在 DB2® 文档的将来版本中提供。

![](_page_50_Picture_846.jpeg)

![](_page_51_Picture_4.jpeg)

<span id="page-52-0"></span>![](_page_52_Picture_955.jpeg)

<span id="page-53-0"></span>![](_page_53_Picture_722.jpeg)

#### **Data Links Manager** 4 主题标题: 更改错误消息日志文件的诊断级别 **S/@wCJD0DB2 E"PD1PD;C** 任务 -> Data Links Manager -> 使用 Data Links 文件管理器 -> 记录 **|}** 1. 将第一段的第一句 (当前它是: "Data Links 维护来自 Data Links 服务器以及来自管理 DATALINK 数据文件的 DB2 数 据库的错误消息日志文件。")替换为下面一句: "DB2 Data Links Manager 维护来自 Data Links 服务器以及来自管理链接 的文件的 DB2 主机数据库的错误消息日志文件。" 2. 从这一完整主题中除去对 DLFM LOG LEVEL 注册表变量的 所有引用。不再支持 DLFM LOG LEVEL 注册表变量。在此 发行版中, DB2 Data Links Manager 信息现在包括在 DB2 跟 踪功能中。 • 用下面一段替换『过程』一节的第一段: "通过使用 DIAGLEVEL 配置参数控制写至 DB2 主机和 Data Links 服务器计算机上的 db2diag.log 文件的详细信 息级别。" • 将 『过程』一节中的整个第三段除去。 • 将"相关参考"链接添加至"DB2 跟踪 (db2trc)"和 "db2trc - 跟踪命令"主题。将"相关概念"链接添加至 "DB2 跟踪"主题。 **wbjb:+ Tivoli Storage Manager Cwi5~qw(AIX) S/@wCJD0DB2 E"PD1PD;C** 任务 -> Data Links Manager -> 配置系统管理洗项 **更正** 用下列文本替换步骤 2 中的文本: 4 4 4 4 4 4 4 4 4 4 4 4 4 4 4 4 4 4 4 4 4 4 4 4 4 4

<span id="page-54-0"></span>![](_page_54_Picture_714.jpeg)

<span id="page-55-0"></span>![](_page_55_Picture_633.jpeg)

工具

<span id="page-56-0"></span>![](_page_56_Picture_810.jpeg)

概念 -> 管理 -> Unicode 字符编码

#### **|}**

模式匹配是现有 MBCS 数据库的行为与 UCS-2 数据库的行为稍 有不同的一个方面。

对干 DB2 UDB 中的 MBCS 数据库, 当前行为如下: 如果匹配 表达式包含 MBCS 数据, 则模式可包括 SBCS 和非 SBCS 字 符。模式中的特殊字符解释如下:

- SBCS 半角下划线是指一个 SBCS 字符。
- 非 SBCS 全角下划线是指一个非 SBCS 字符。
- 百分号 (SBCS 半角或非 SBCS 全角) 是指零个或多个 SBCS 或非 SBCS 字符。

在 Unicode 数据库中, "单字节"和"非单字节"字符实际上没 有区别。虽然 UTF-8 格式是 Unicode 字符的"混合字节"编码, 但在 UTF-8 中 SBCS 与非 SBCS 字符没有实际区别。在 UTF-8 格式中, 不管字节数是多少, 每个字符都是 Unicode 字符。在 Unicode 图形列中, 每个非补充字符 (包括半角下划线 (U+005F) 和全角百分号(U+0025))都是两字节宽。对于 Unicode 数据 库, 模式中的特殊字符解释如下:

· 对于字符串, 半角下划线 (X'5F') 或全角下划线 (X'EFBCBF')都指一个 Unicode 字符。半角百分号 (X'25') 或全角百分号 (X'EFBC85') 都指零个或多个 Unicode 字符。 4 4 4

<span id="page-57-0"></span>![](_page_57_Picture_681.jpeg)

#### 4 注册表和环境变量 王题标题: 性能变量 **S/@wCJD0DB2 E"PD1PD;C** 参考 -> 注册表和环境变量 -> 性能变量 **更正** 添加以下性能变量: 表 7. 性能变量 DB2\_SMS\_TRUNC\_TEMP\_THRESH **d**<br>2. **b d**<br>2. **d**<br>2. **d**<br>2. **d**<br>2. **d**<br>2. **d**<br>2. **d**<br>2. **d 描述** 4 4 4 4 4 4 4

表 7. 性能变量 DB2\_SMS\_TRUNC\_TEMP\_THRESH (续)

<span id="page-58-0"></span>![](_page_58_Picture_622.jpeg)

![](_page_58_Picture_623.jpeg)

# <span id="page-60-0"></span>**\*zoz|}M|B**

# 在开发中心中为 SQL 存储过程配置 C 环境

如果正在服务器上使用 DB2® Windows® 版, 并且使用的是 Visual C++ 编译器, 则必须配置 SQL 构建设置。在配置 SQL 构建选项之后, 才能构建 SQL 存储过 程.

使用"开发中心"中的"数据库连接属性"笔记本来配置 SQL 构建设置。

# **要为 SQL** 存储过程配置 C 编译器环境:

- 1. 在笔记本的"SQL 构建设置"页上, 指定要用于构建 SQL 对象的编译器环境。
	- 单击刷新
	- 在编译器环境字段中输入 Windows 服务器上 VC98\BIN\VCVARS32.BAT 文 件的位置。
- 2. 单击确定可关闭该笔记本并保存更改。如果单击应用, 则保存更改并且可以继 续更改属性。

![](_page_60_Picture_628.jpeg)

<span id="page-61-0"></span>![](_page_61_Picture_781.jpeg)

# <span id="page-62-0"></span>为支持在开发中心中编译 Java 例程而进行的路径设置

"开发中心"不能编译 Java™ 例程, 除非它知道您的开发者工具箱版本的安装位 置。它们的缺省位置将在"开发中心"首次启动时被写至 \$HOME/IBM/DB2DC/DB2DC.settings 文件。您可以将它们复制至 \$USER.settings 文 件并使用 Unicode 编辑器来修改它们, 也可以创建指向缺省位置中的开发者工具箱 目录的符号链接

# 运行统计对话框 - 更新了对话框打开方法信息

要打开"运行统计"笔记本:

- 1. 从"控制中心"展开对象树, 直到找到"表"文件夹。
- 2. 单击"表"文件夹。就会在内容窗格中显示任何现有表。
- 3. 用鼠标右键单击您要运行统计的所有表、并从弹出菜单中选择"运行统计"。 "运行统计"笔记本打开。

# 在开发中心中为 Java 存储过程指定构建选项

使用"存储过程属性"笔记本来指定将在构建 Java 存储过程时使用的编译选项。

这些步骤是更改存储过程属性这一较大型任务的一部分。

# 要指定存储讨程构建选项:

- 1. 在"存储过程属性"笔记本的"构建"页上,为构建存储过程指定编译选项。 有关可用选项的信息、请参阅编译器文档。
	- a. 在"预编译选项"字段中、输入要在构建存储过程时使用的 DB2 Universal Database™ 预编译器选项。程序包名不能超过 7 个字符。
	- b. 在"编译选项"字段中、输入要在构建存储过程时使用的编译器洗项。
- 2. 单击确定可关闭该笔记本并保存更改. 如果单击应用. 则保存更改并且可以继 续更改属性。

# <span id="page-64-0"></span>**M录. 声明**

IBM 可能在所有国家或地区不提供本文档中讨论的产品、服务或功能特性。有关您 当前所在区域的产品和服务的信息,请向您当地的 IBM 代表咨询。任何对 IBM 产 品、程序或服务的引用并非意在明示或暗示只能使用 IBM 的产品、程序或服务。 只要不侵犯 IBM 的知识产权, 任何同等功能的产品、程序或服务, 都可以代替 IBM 产品、程序或服务。但是,评估和验证任何非 IBM 产品、程序或服务,则由 用户自行负责。

IBM 公司可能已拥有或正在申请与本文档内容有关的各项专利,提供本文档并未授 予用户使用这些专利的任何许可证。您可以用书面方式将许可证查询寄往:

IBM Director of Licensing IBM Corporation North Castle Drive Armonk, NY 10504-1785 U.S.A.

有关双字节(DBCS)信息的许可证查询,请与您所在国家/地区的 IBM 知识产权 部门联系, 或用书面方式将查询寄往:

IBM World Trade Asia Corporation Licensing 2-31 Roppongi 3-chome, Minato-ku Tokyo 106, Japan

本条款不适用英国或任何这样的条款与当地法律不一致的国家 / 地区:国际商业 机器公司以"按现状"的基础提供本出版物,不附有任何形式的(无论是明示 的, 还是默示的)保证, 包括(但不限于)对非侵权性、适销性和适用于某特定 用途的默示保证。某些国家或地区在某些交易中不允许免除明示或默示的保证; 因此本条款可能不适用于您。

本信息中可能包含技术方面不够准确的地方或印刷错误,此处的信息将定期更 改;这些更改将编入本资料的新版本中。IBM 可以随时对本资料中描述的产品和/ 或程序进行改进和 / 或更改, 而不另行通知。

本信息中对非 IBM Web 站点的任何引用都只是为了方便起见才提供的,不以任何 方式充当对那些 Web 站点的保证。那些 Web 站点中的资料不是 IBM 产品资料 的一部分, 使用那些 Web 站点带来的风险将由您自行承担。

IBM 可以按它认为适当的任何方式使用或分发您所提供的任何信息而无须对您承担 任何责任。

本程序的被许可方如果要了解有关程序的信息以达到如下目的: (i) 允许在独立 创建的程序和其它程序(包括本程序)之间进行信息交换,以及(ii)允许对已经 交换的信息进行相互使用, 请与下列地址联系:

IBM Canada Limited Office of the Lab Director 8200 Warden Avenue Markham, Ontario L6G 1C7 CANADA

只要遵守适当的条件和条款,包括某些情形下的一定数量的付费,都可获得这方 面的信息。

本资料中描述的许可程序及其所有可用的许可资料均由 IBM 依据 IBM 客户协议、 IBM 国际程序许可证协议或任何同等协议中的条款提供。

此处包含的任何性能数据都是在受控环境中测得的。因此,在其它操作环境中获 得的数据可能会有明显的不同。有些测量可能是在开发级的系统上进行的、因此 不保证与一般可用系统上进行的测量结果相同。此外,有些测量是通过推算而估 计的,实际结果可能会有差异。本文档的用户应当验证其特定环境的适用数据。

涉及非 IBM 产品的信息可从这些产品的供应商、其出版说明或其它可公开获得的 资料中获取,IBM 没有对这些产品进行测试,也无法确认其性能的精确性、兼容性 或任何其它关于非 IBM 产品的声明。有关非 IBM 产品性能的问题应当向这些产 品的供应商提出。

所有关于 IBM 未来方向或意向的声明都可随时更改或收回, 而不另行通知, 它们 仅仅表示了目标和意愿而已。

本信息可能包含在日常业务操作中使用的数据和报告的示例。为了尽可能完整地 说明这些示例,示例中可能会包括个人、公司、品牌和产品的名称。所有这些名 称都是虚构的、与实际商业企业所用的名称和地址的任何雷同纯属巧合。

版权许可:

本信息可能包括源语言形式的样本应用程序, 这些样本说明不同操作平台上的编 程方法。如果是为按照在编写样本程序的操作平台上的应用程序编程接口 (API) 进行应用程序的开发、使用、经销或分发为目的, 您可以任何形式对这 些样本程序进行复制、修改、分发, 而无须向 IBM 付费。这些示例并未在所有条 件下作全面测试。因此, IBM 不能担保或暗示这些程序的可靠性、可维护性或功 能。

凡这些实例程序的每份拷贝或其任何部分或任何衍生产品,都必须包括如下版权 声明:

©(贵公司的名称)(年)。此部分代码是根据 IBM 公司的样本程序衍生出来的。 © Copyright IBM Corp. (输入年份). All rights reserved.

下列各项是国际商业机器公司在美国和 / 或其它国家或地区的商标, 且已在 DB2 UDB 文档库中的至少一份文档中使用。

![](_page_67_Picture_313.jpeg)

下列各项是其它公司的商标或注册商标, 且已在 DB2 UDB 文档库中的至少一份 文档中使用:

# <span id="page-67-0"></span>商标

Microsoft、Windows、Windows NT 和 Windows 徽标是 Microsoft Corporation 在 美国和 / 或其它国家或地区的商标。

Intel 和 Pentium 是 Intel Corporation 在美国和 / 或其它国家或地区的商标。

Java 和所有基于 Java 的商标是 Sun Microsystems, Inc. 在美国和 / 或其它国家或 地区的商标。

UNIX 是 The Open Group 在美国和其它国家或地区的注册商标。

其它公司、产品或服务名称可能是其它公司的商标或服务标记。

![](_page_69_Picture_0.jpeg)

中国印刷